# 我们下一集讨论

Topic 5:

自己动手 Design 网站

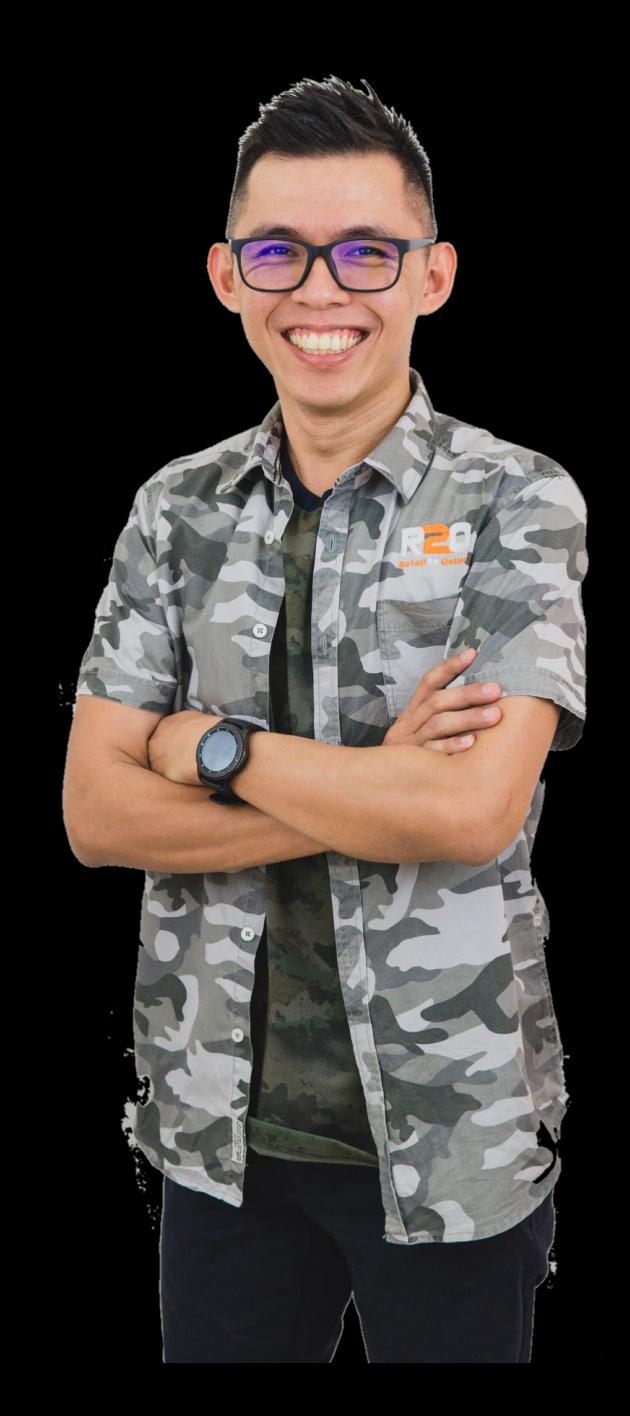

Topic 5: Design Biz + eCommerce 网站

- 1)什么是 Wordpress, Woocommerce, Elementor 网站的好处?
- 2) 拟出 Website Menus
- 3)选择模板 开始设置公司资料
- 4) 如何登入系统 "WP, Etr, Woo
- 5) 开始网站设计 "Content, Slides, Images, Videos, Animation,"
- 6)开始手机网站设计
- 7)安装 CTA "Forms, & Messenger"
- 8)安装 Tracking 功能 "FB pixel, Google Analytic, SEO"
- 9)建立 Online Store
- 10)建立 Blog 功能 11)SEO 简单设置

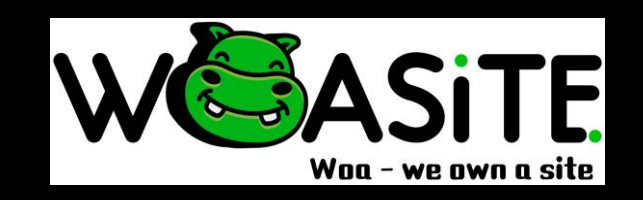

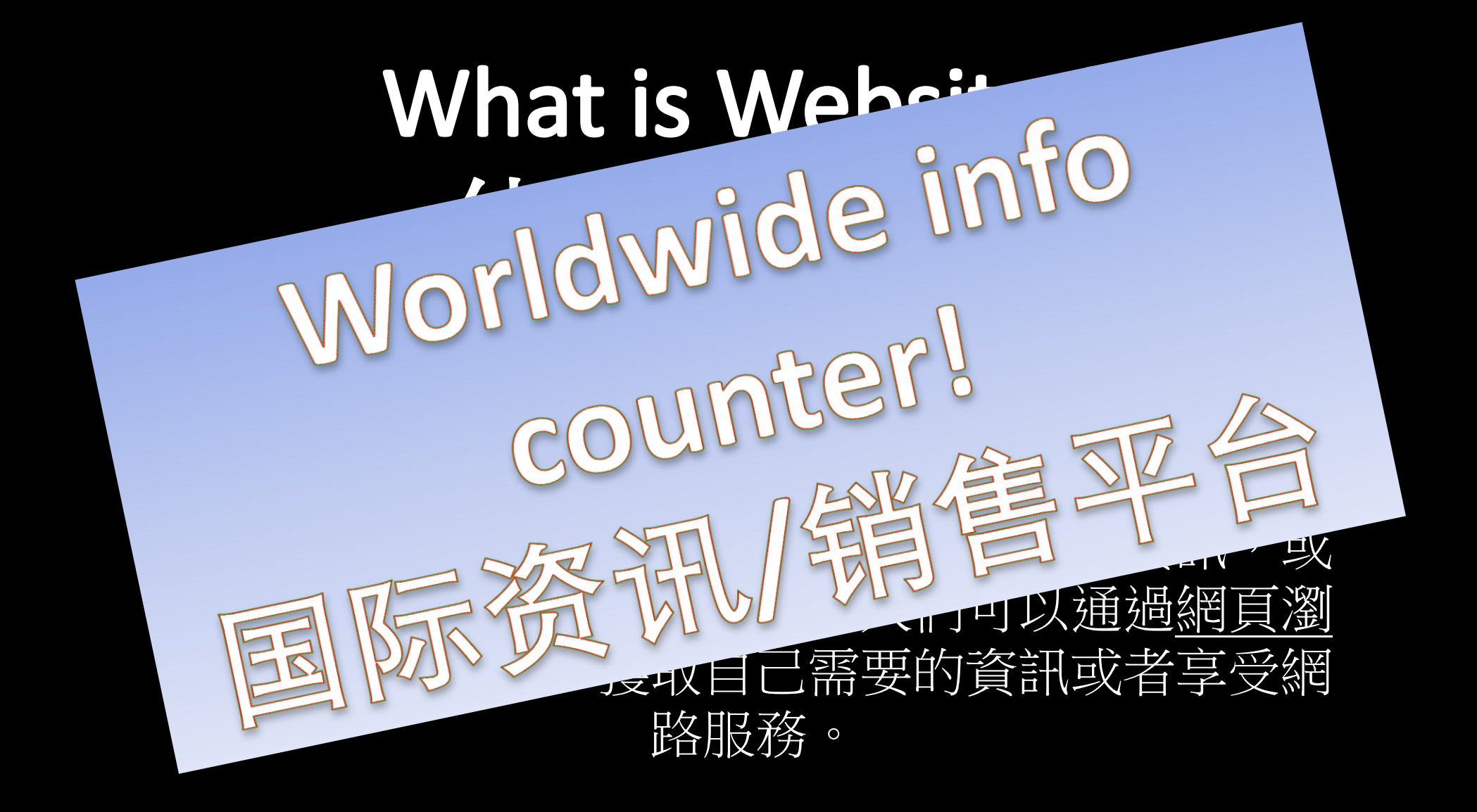

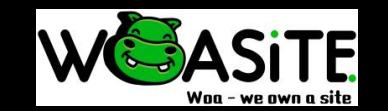

# **What is WoaSite?** 什么是哇晒?

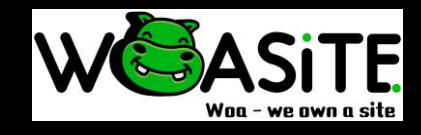

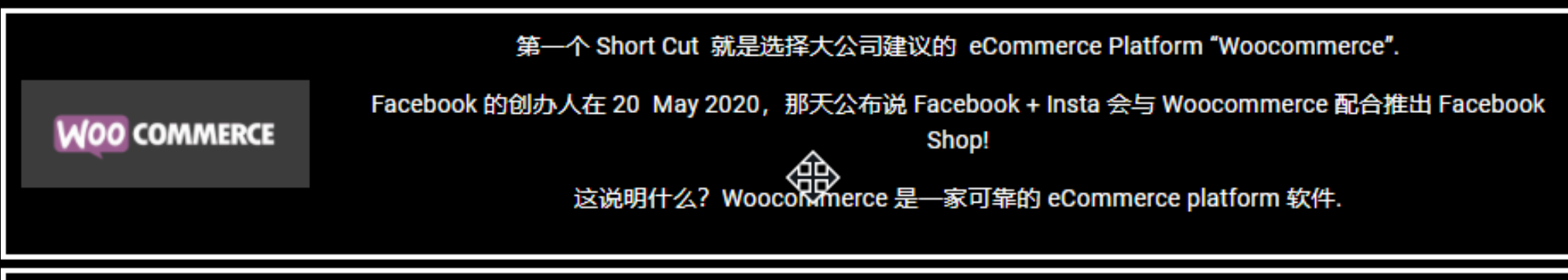

第二个 Short Cut 就是选择—家非常可靠的 CONTENT MANAGEMENT SYSTEM 公司.

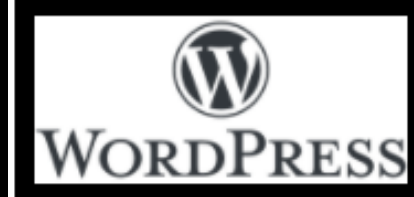

WORDPRESS 是在 27 MAY 2003 年成立, FEB 2020 NETCRAFT 的报告指出全球目前有 13亿个活跃网站, 其中 超过 35% 是 WORDPRESS 设计出的网站!

这说明什么? WORDPRESS 是--家可靠的 CMS 公司.

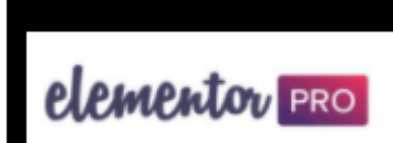

第三个 Short Cut 就是选择—家非常 USER-FRIENDLY 的 设计软件公司, "ELEMENTOR - WEBSITE BUILDER"

虽然 ELEMENTOR 是在 2016 年成立,但是 FEB 2020 报告指出 ELEMENTOR 已经有超过 两百万个用户!

为什么短短的时间会有那么多用户?因为,他们的软件真的很 USER-FRIENDLY!

# Why we need a Website? 为什么要有网站?

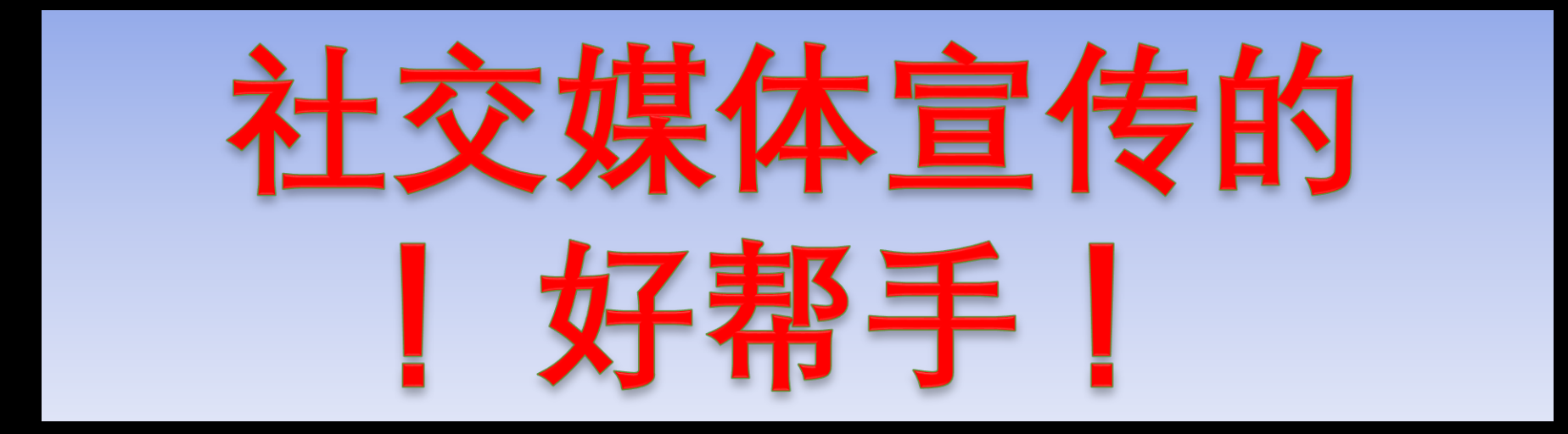

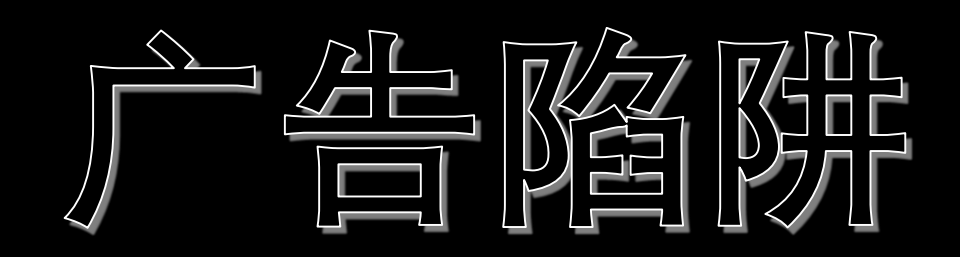

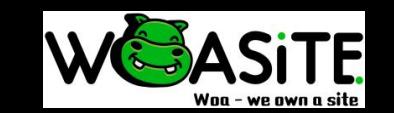

### 网站的好处?

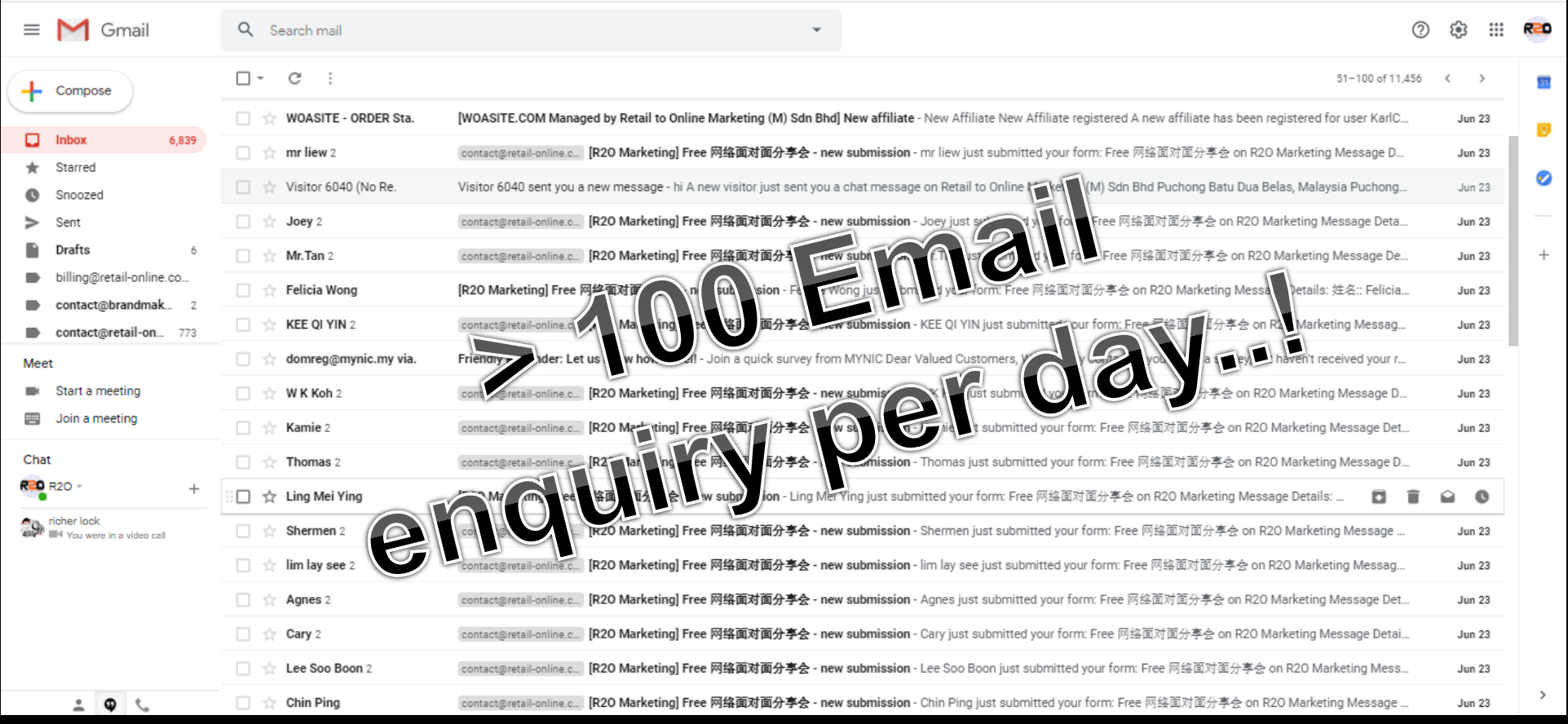

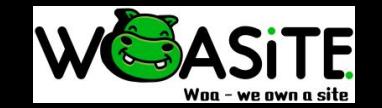

## 8 Steps to setup a website 8大步骤-设计网站

- 1)Planning, 策划 2)Content creation, 内容设计 3)Web-design, 网站设计 4)Testing, 试用
- 5) Launching the website 启动网站 6)Promoting the website 宣传你的网站 7)Track your website 更近您的网站 8)Measuring the website 评估您的网站

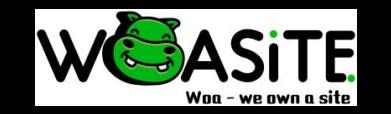

### #1: Planning - purpose of website 网站的主要目的

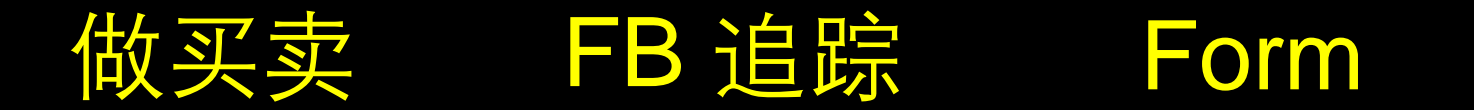

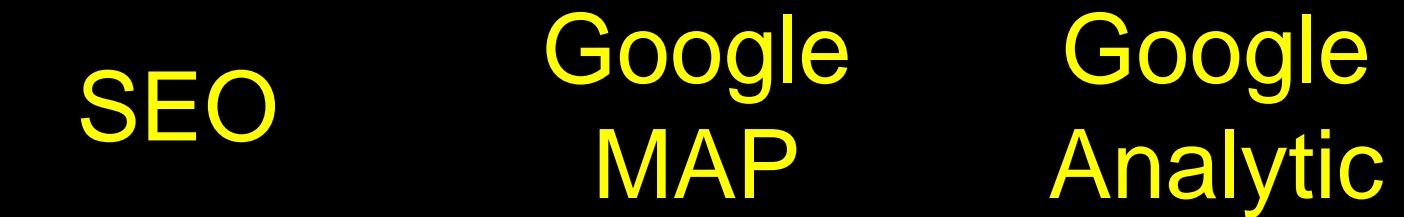

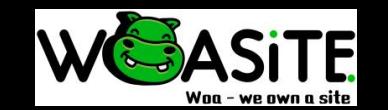

### #1: Planning - Creating Sitemap? 设计网站地图?

**Ecommerce Website** 

**Services Website** 

**Information Website** 

Blog **Website** 

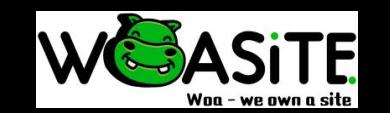

### #1: Planning - Choose your domain 选购您的网址

Check availability

.com / .com.my / .my / .net

Simple & short / 简短

Related with your biz / 与生意有关

Remember renew your domain / 记得交付年费

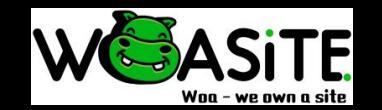

### #2: Content - Ideas for Menu 设计网站的目录

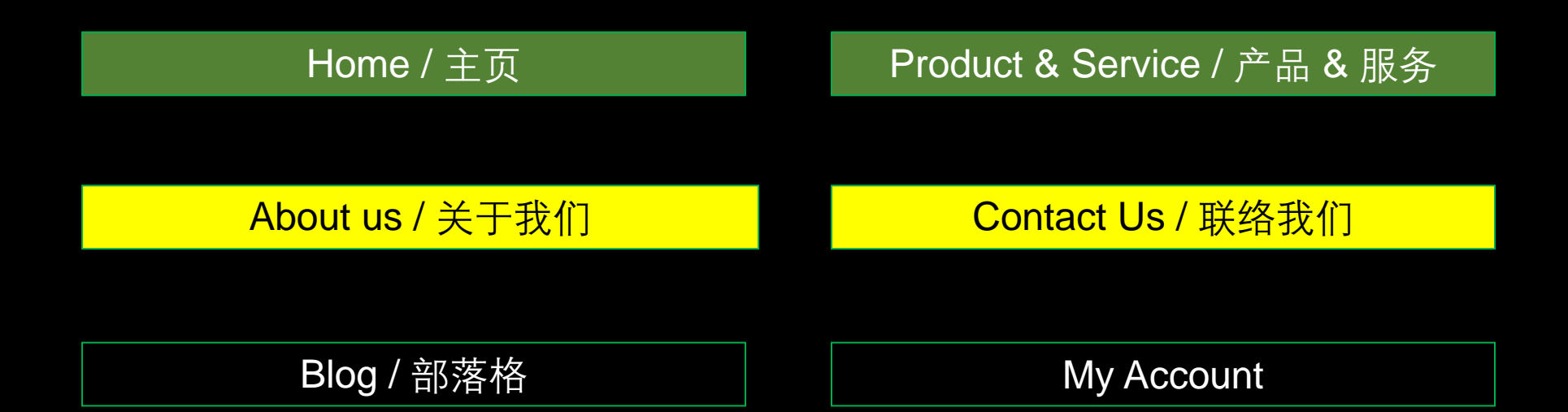

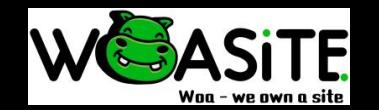

# Live Presentation 现场展示 所有教材可以到我们的网站下载

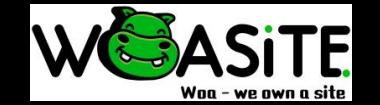

#3: Choose a template & Design -Login to your **Woasite's website** 

### Template: woasite.com/templates/

Login eg: www.woasitedemo.com/tutorial

每个用户将有自己专属的登入链接

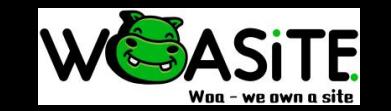

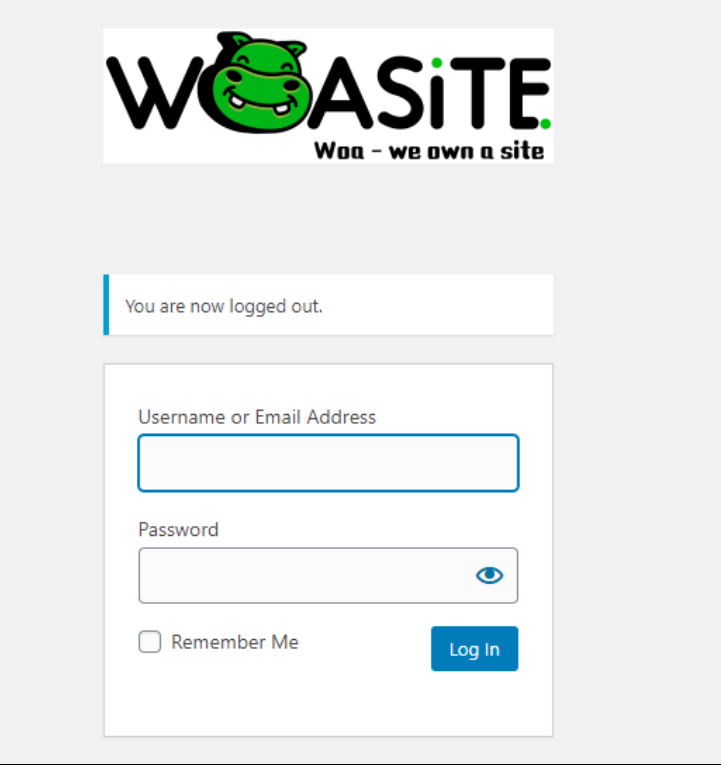

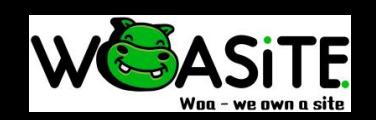

### 先点击看看我们的网站

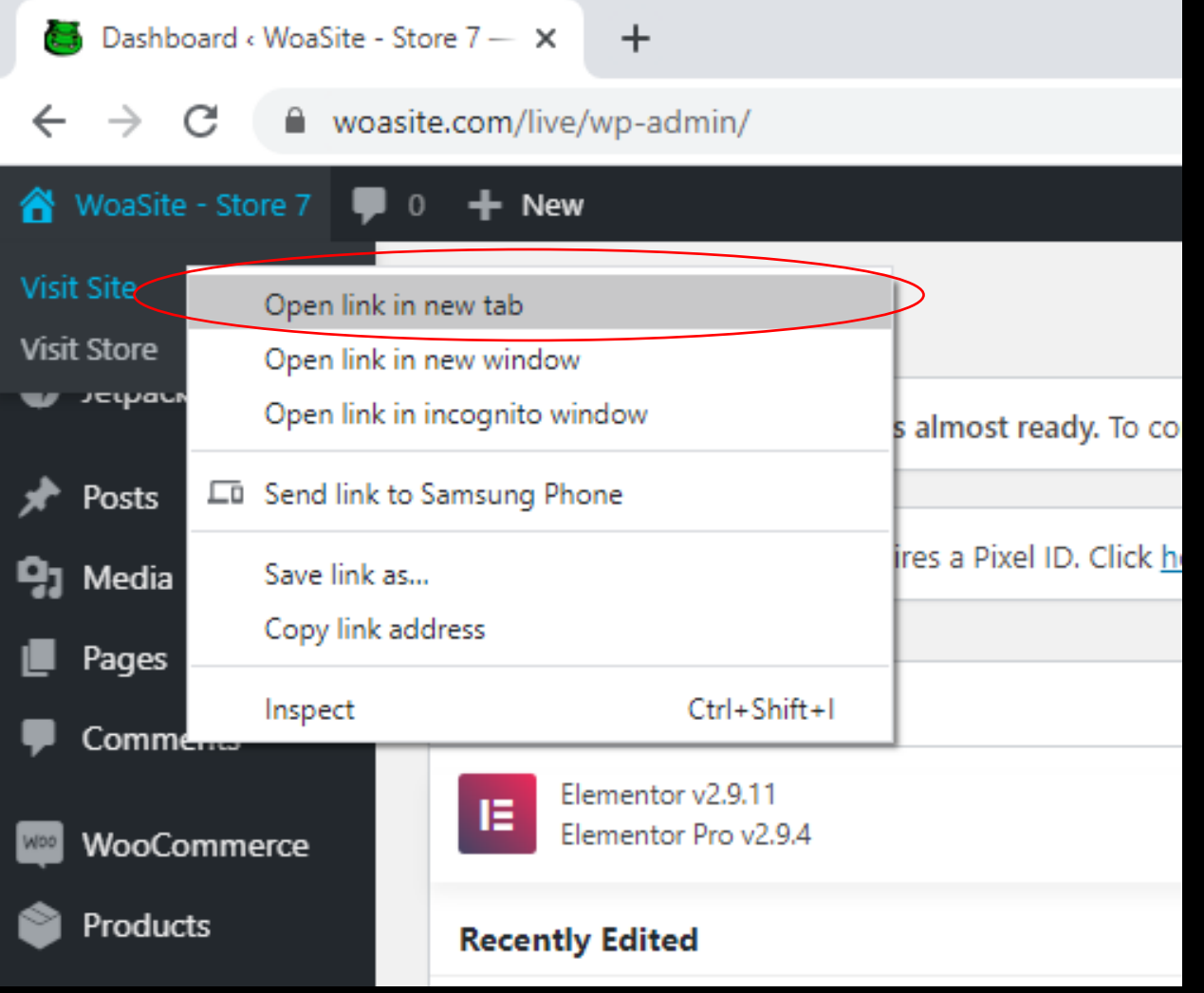

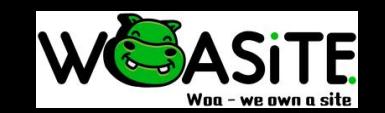

#### Edit LOGO

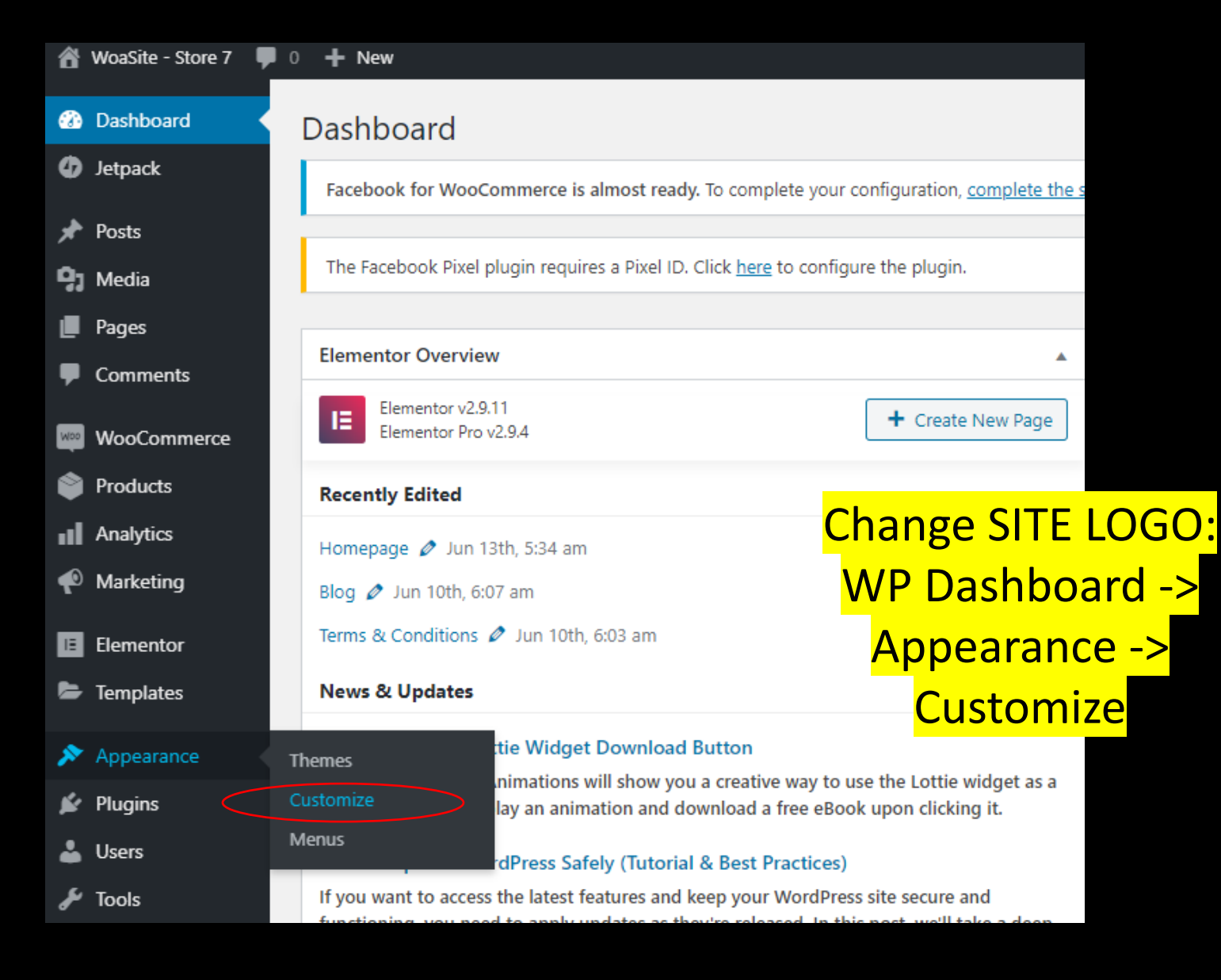

#### Edit LOGO

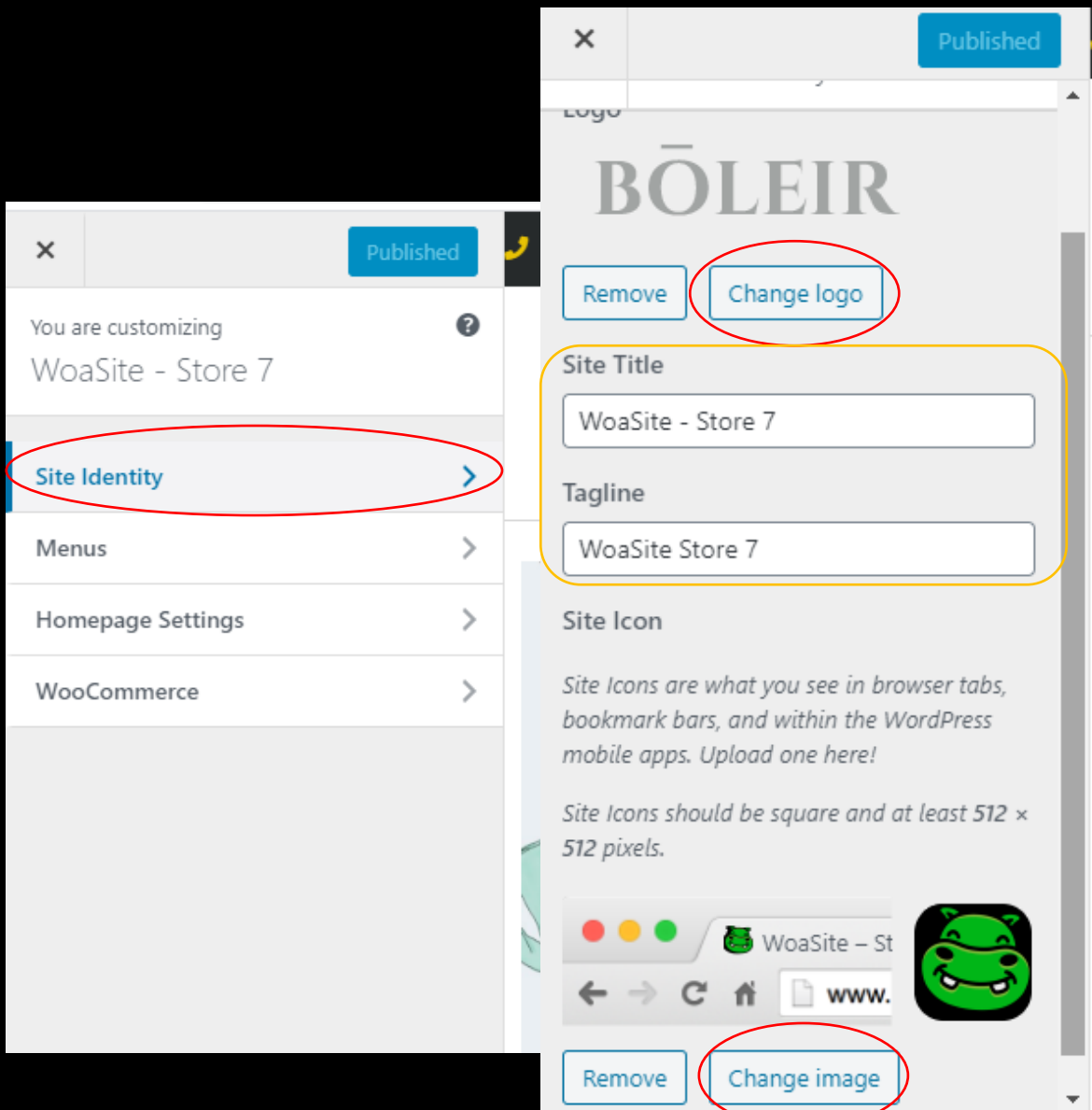

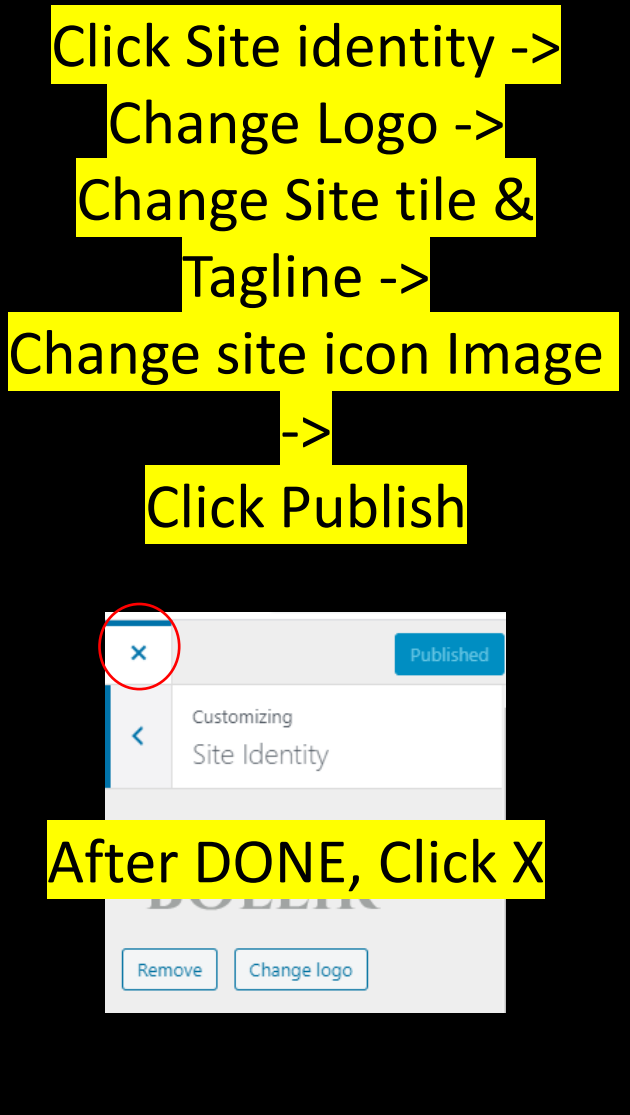

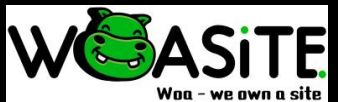

#### Edit Header + LOGO

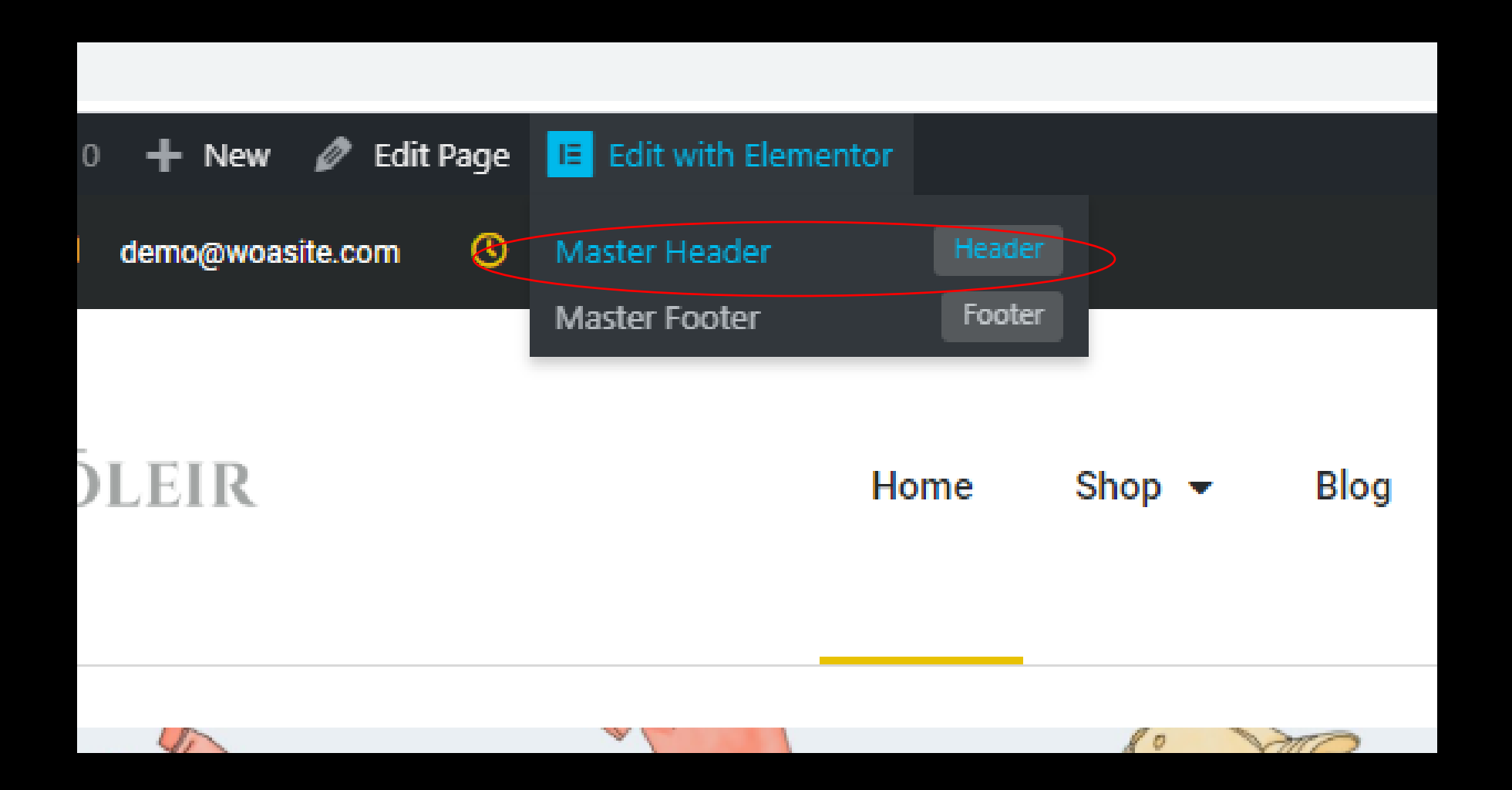

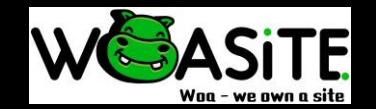

#### Edit Header + Logo

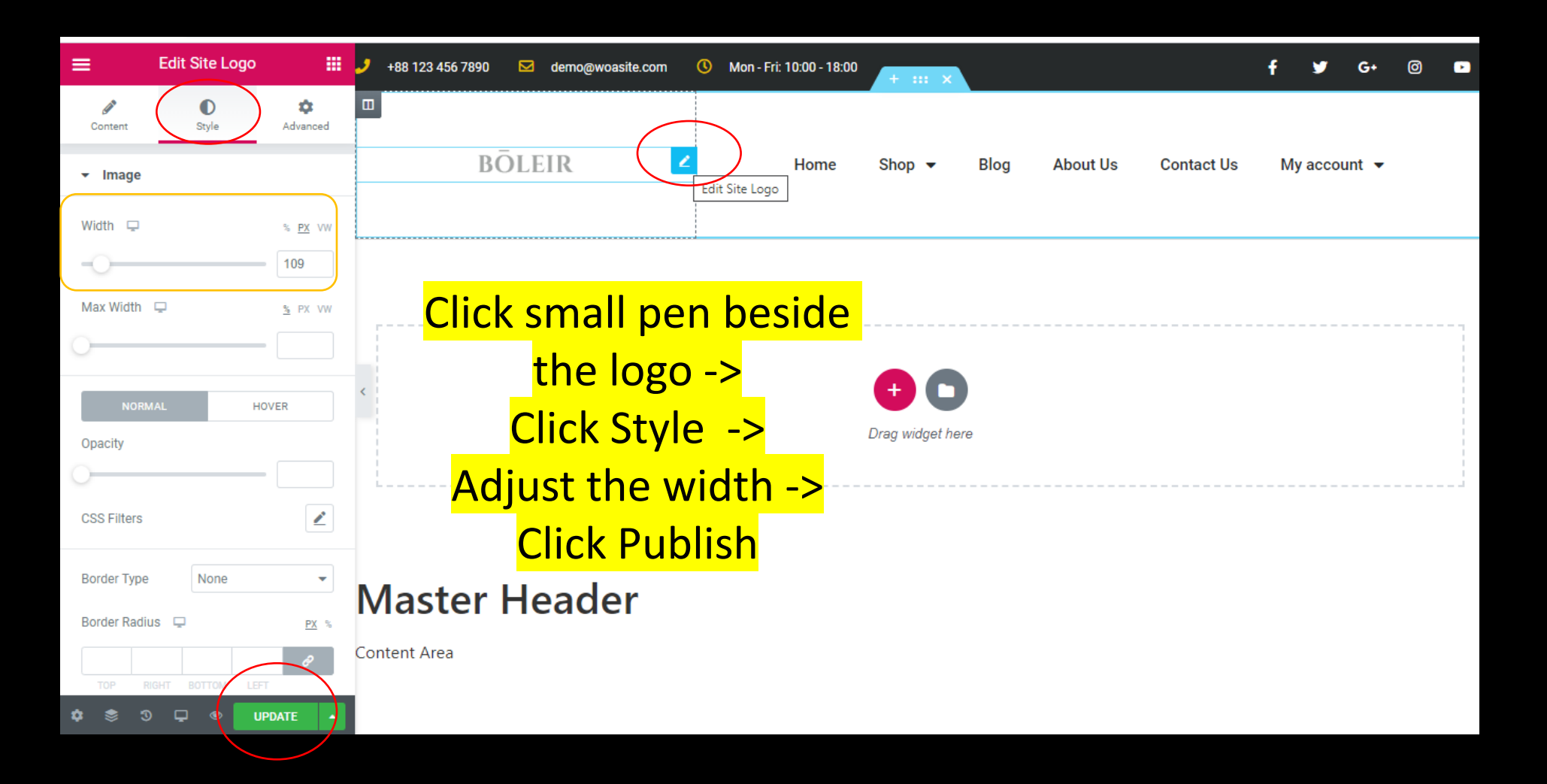

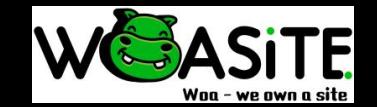

#### Edit Header + LOGO

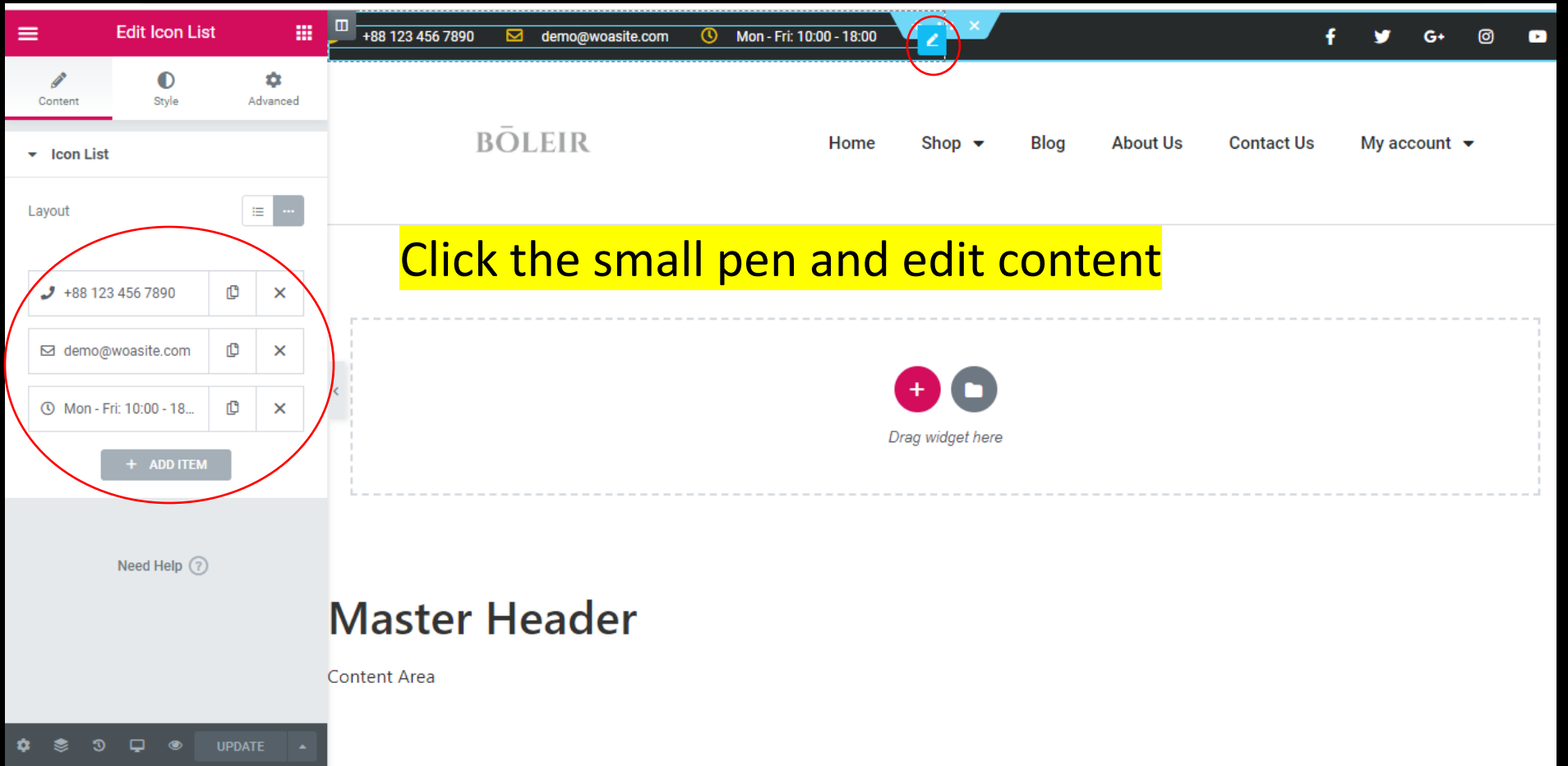

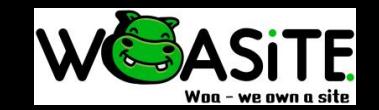

#### Edit Footer

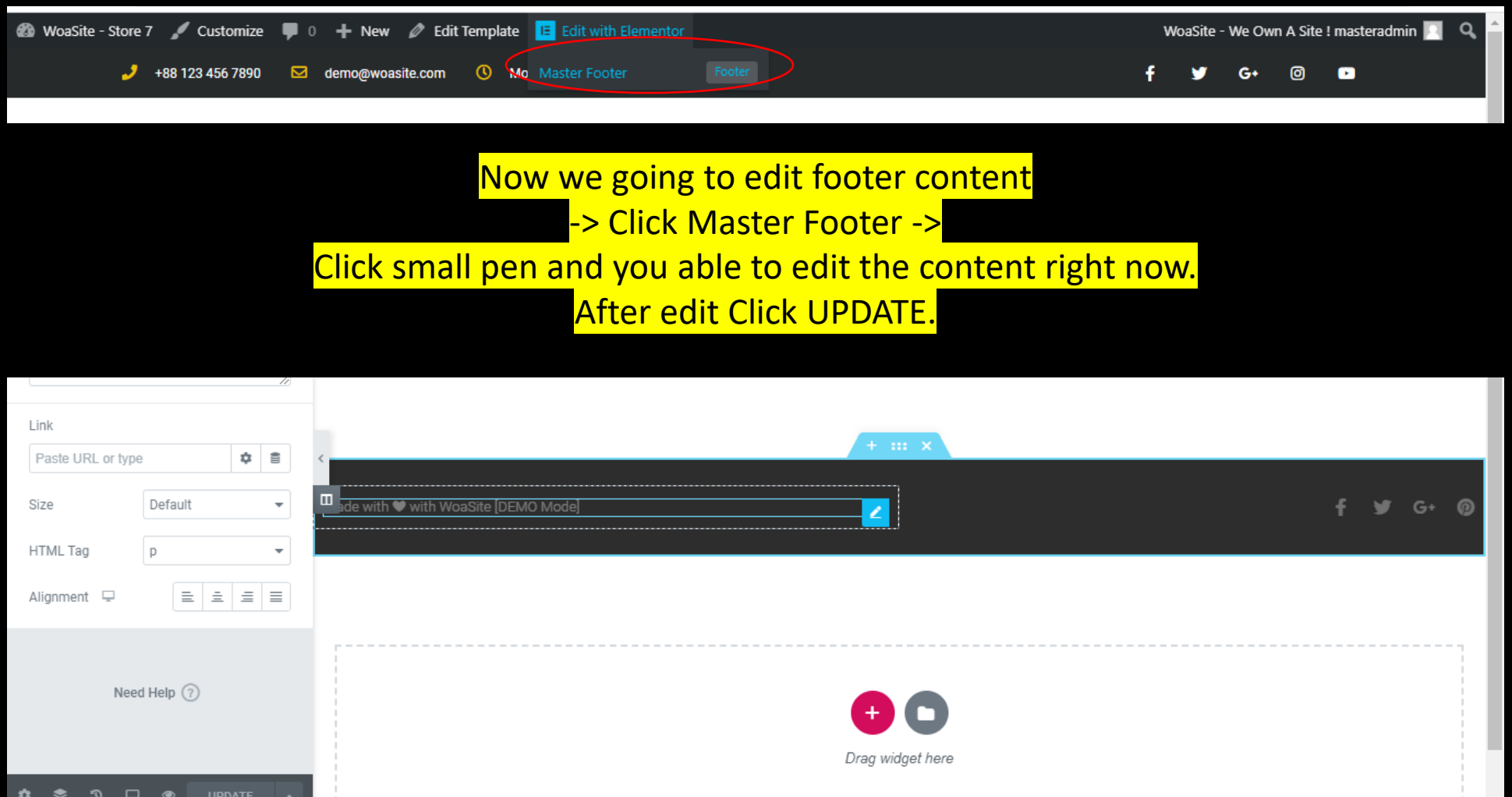

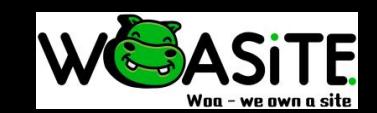

#### Edit Webpage content

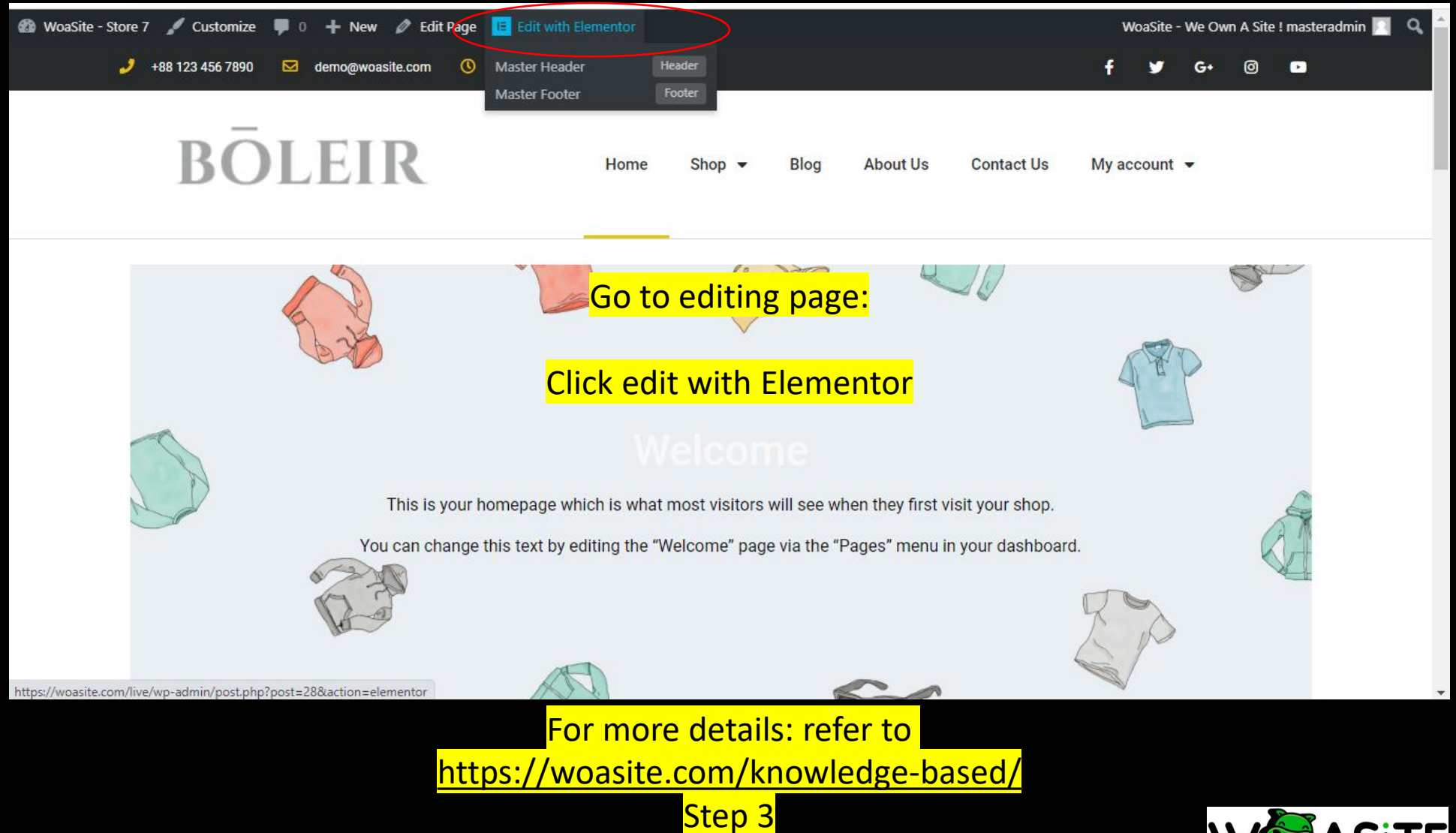

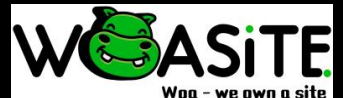

#### Add new webpage

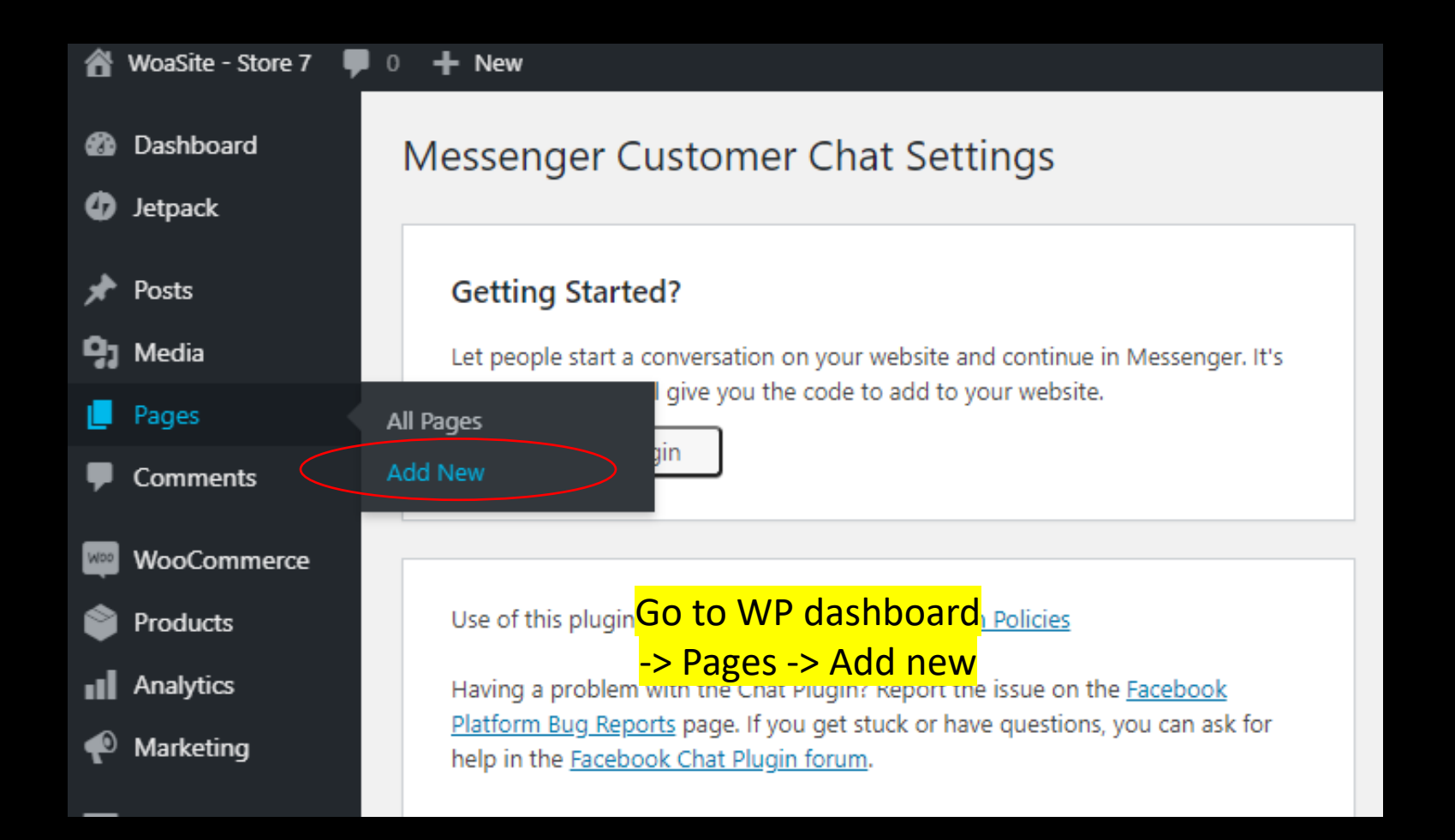

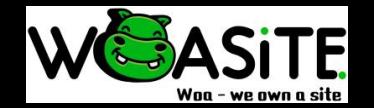

#### Add new webpage

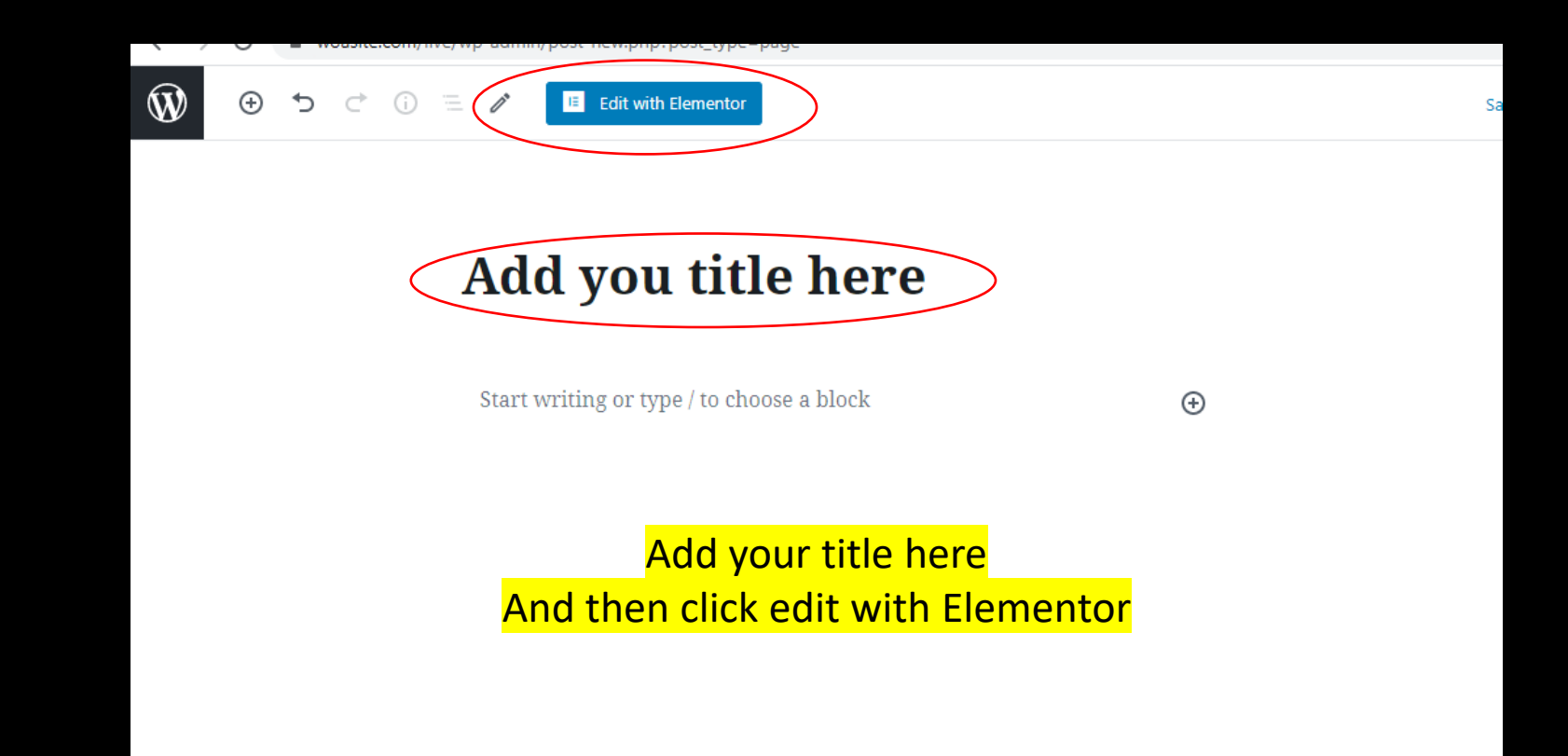

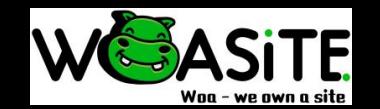

#### Add new webpage

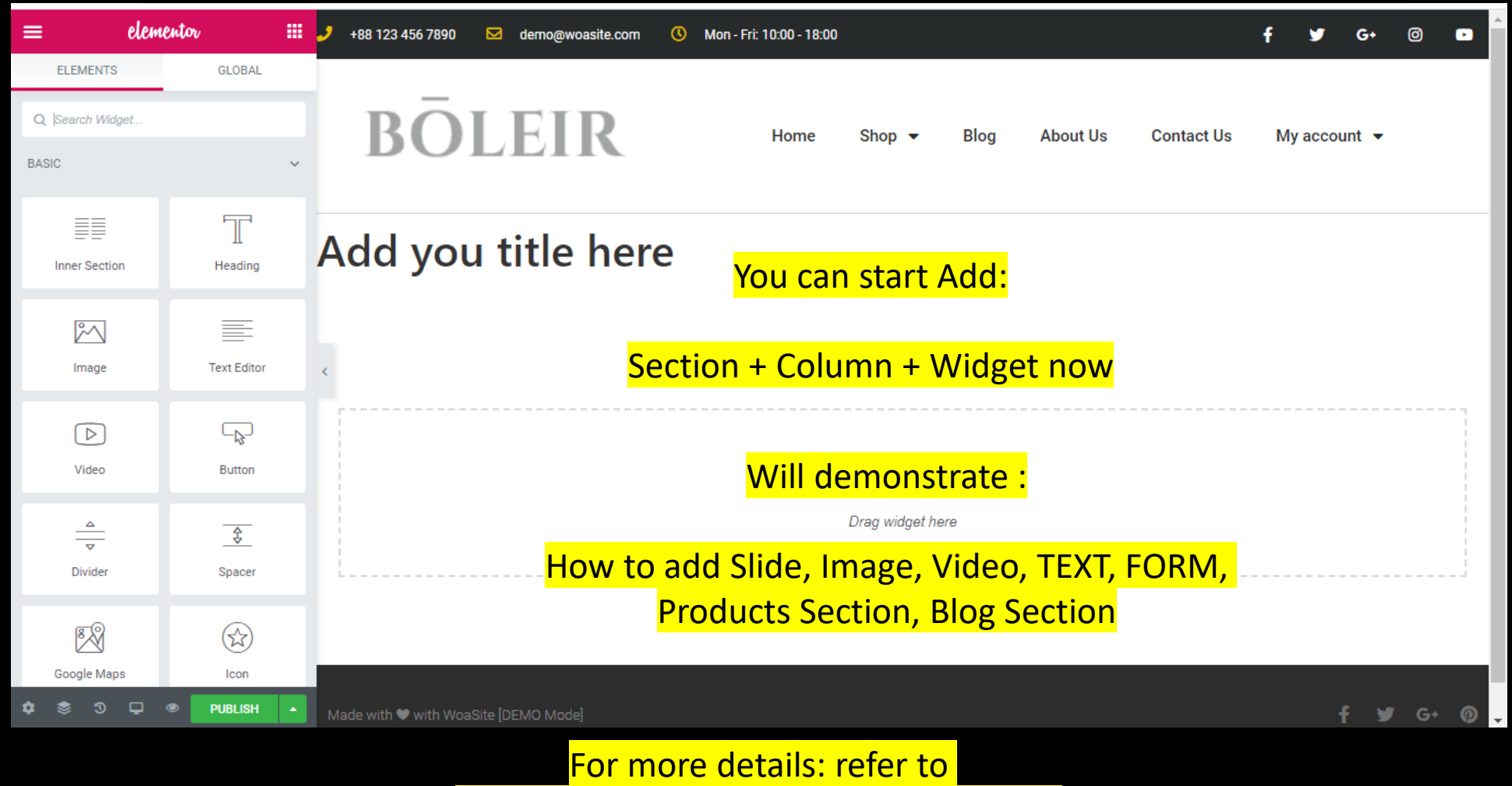

<https://woasite.com/knowledge-based/>

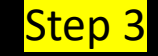

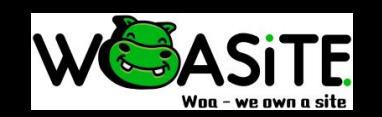

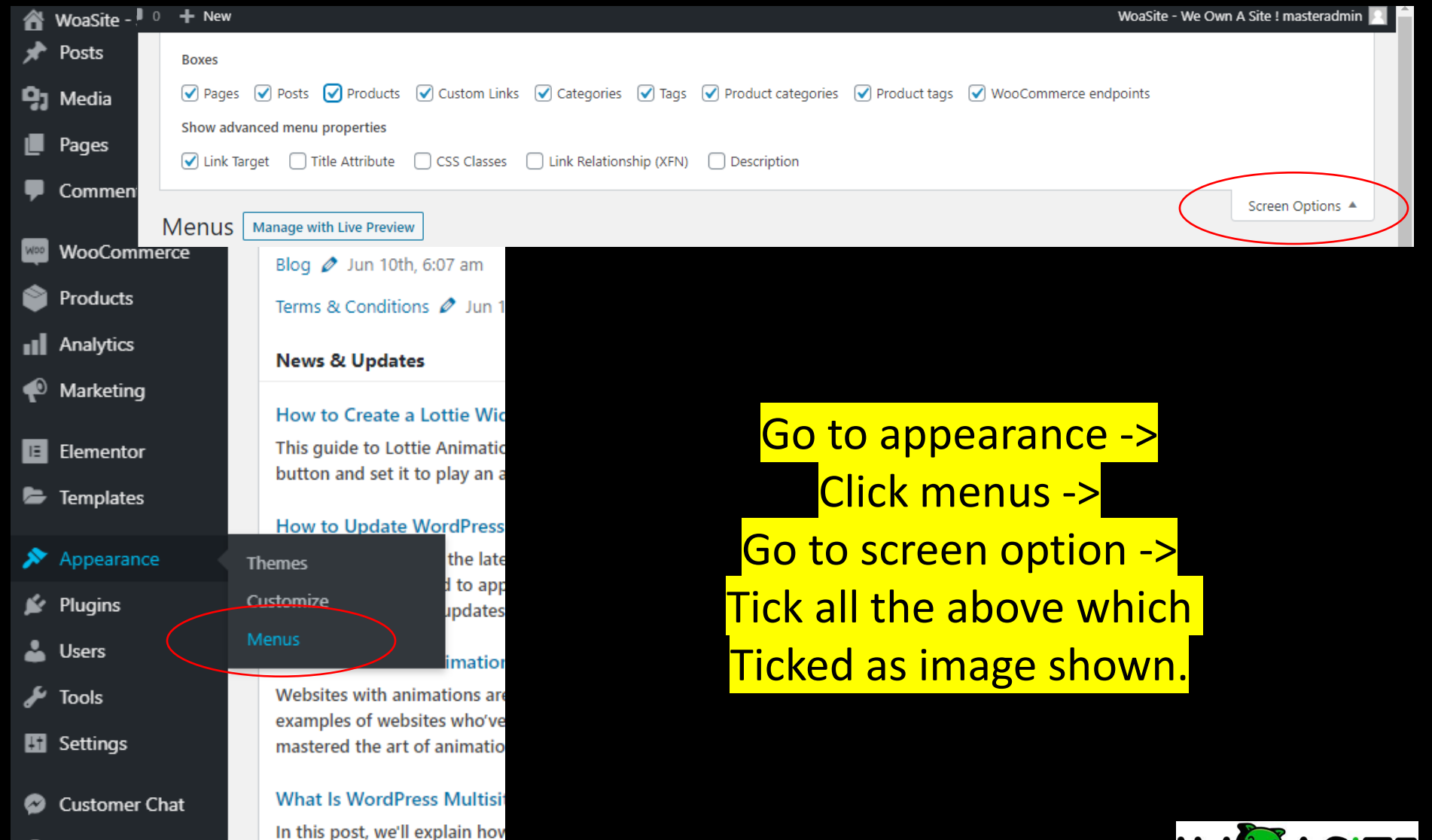

Collapse menu

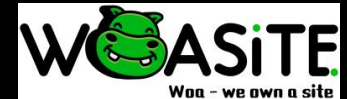

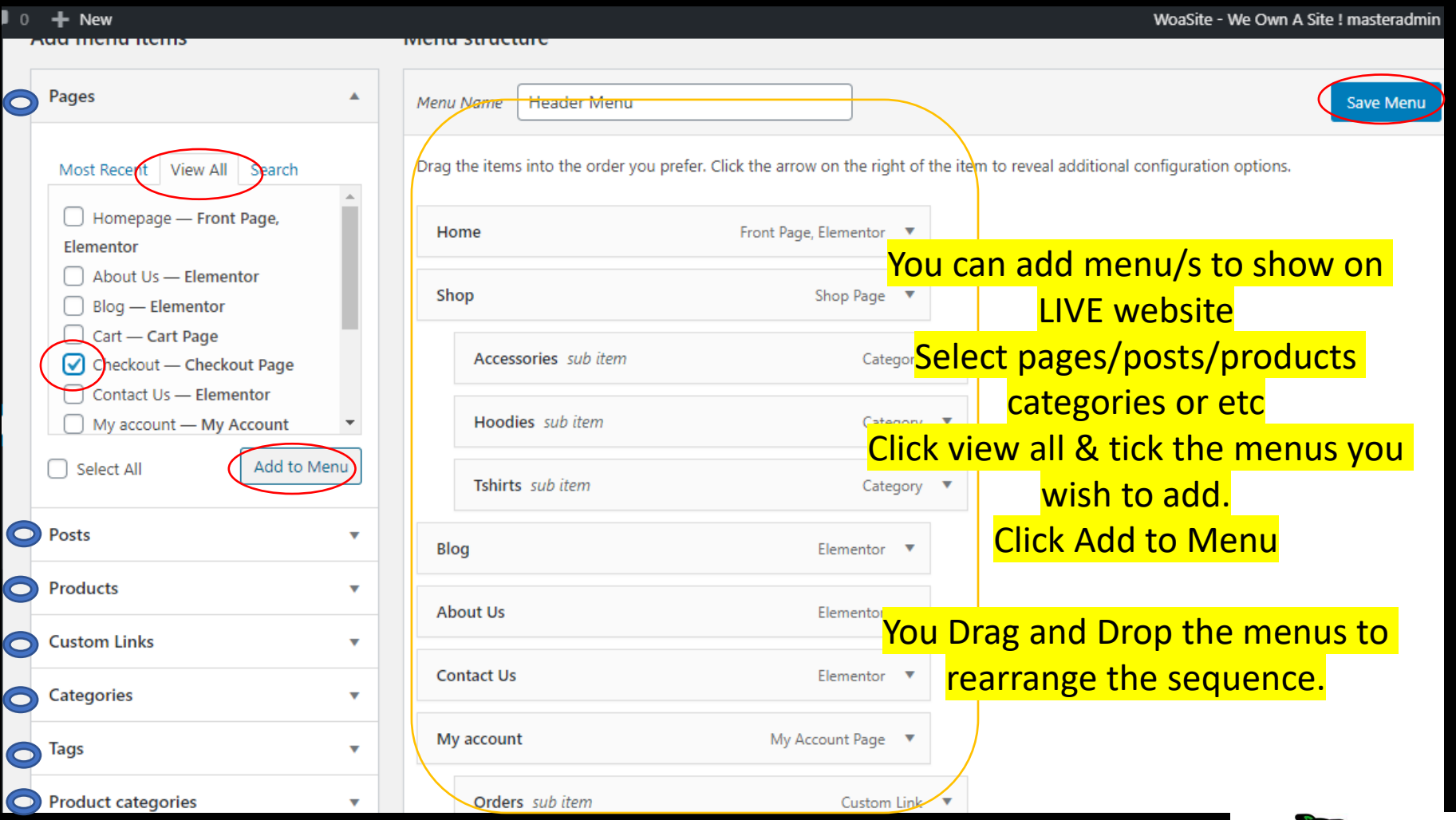

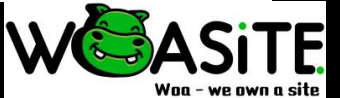

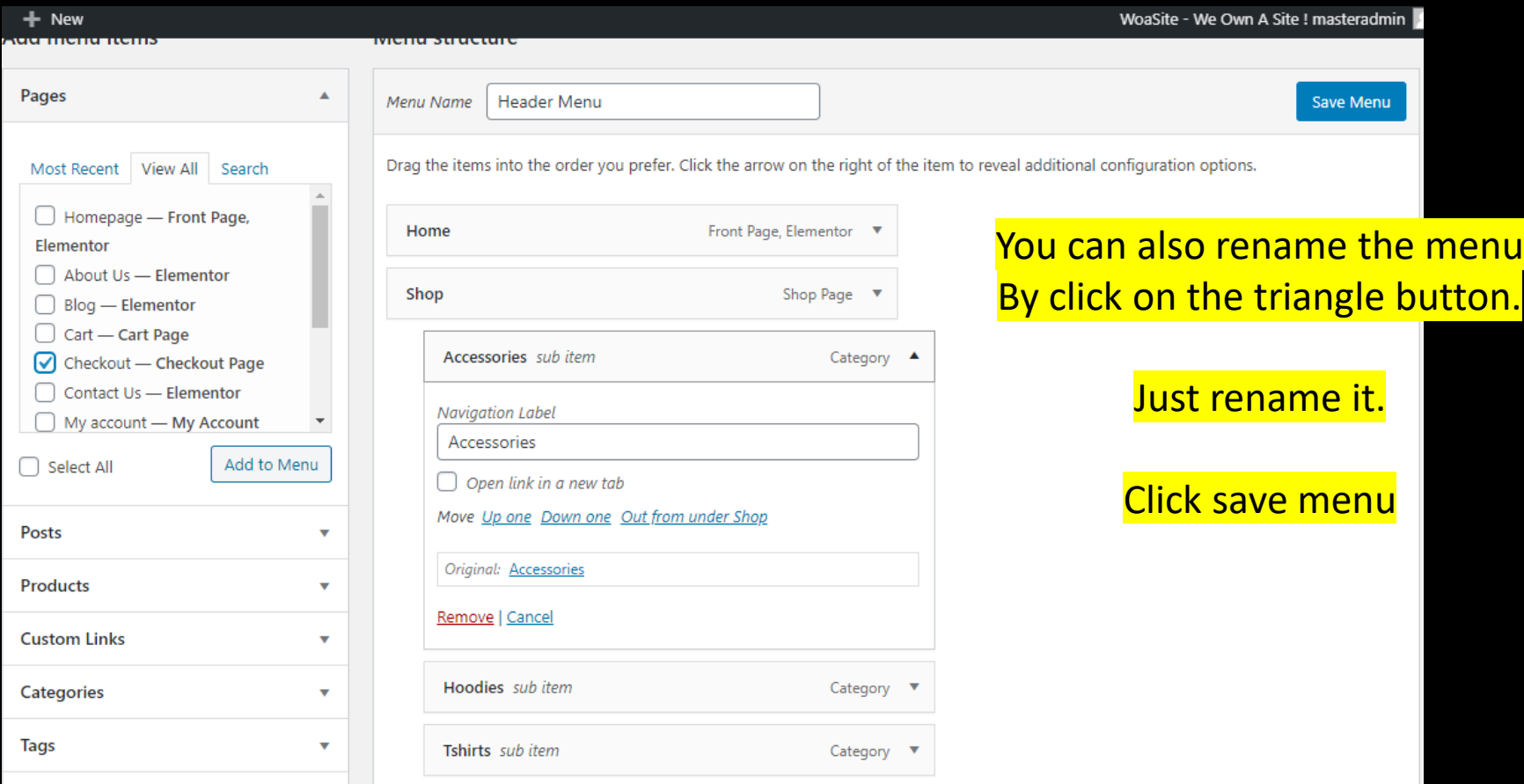

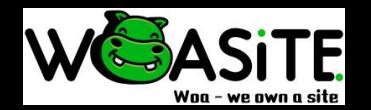

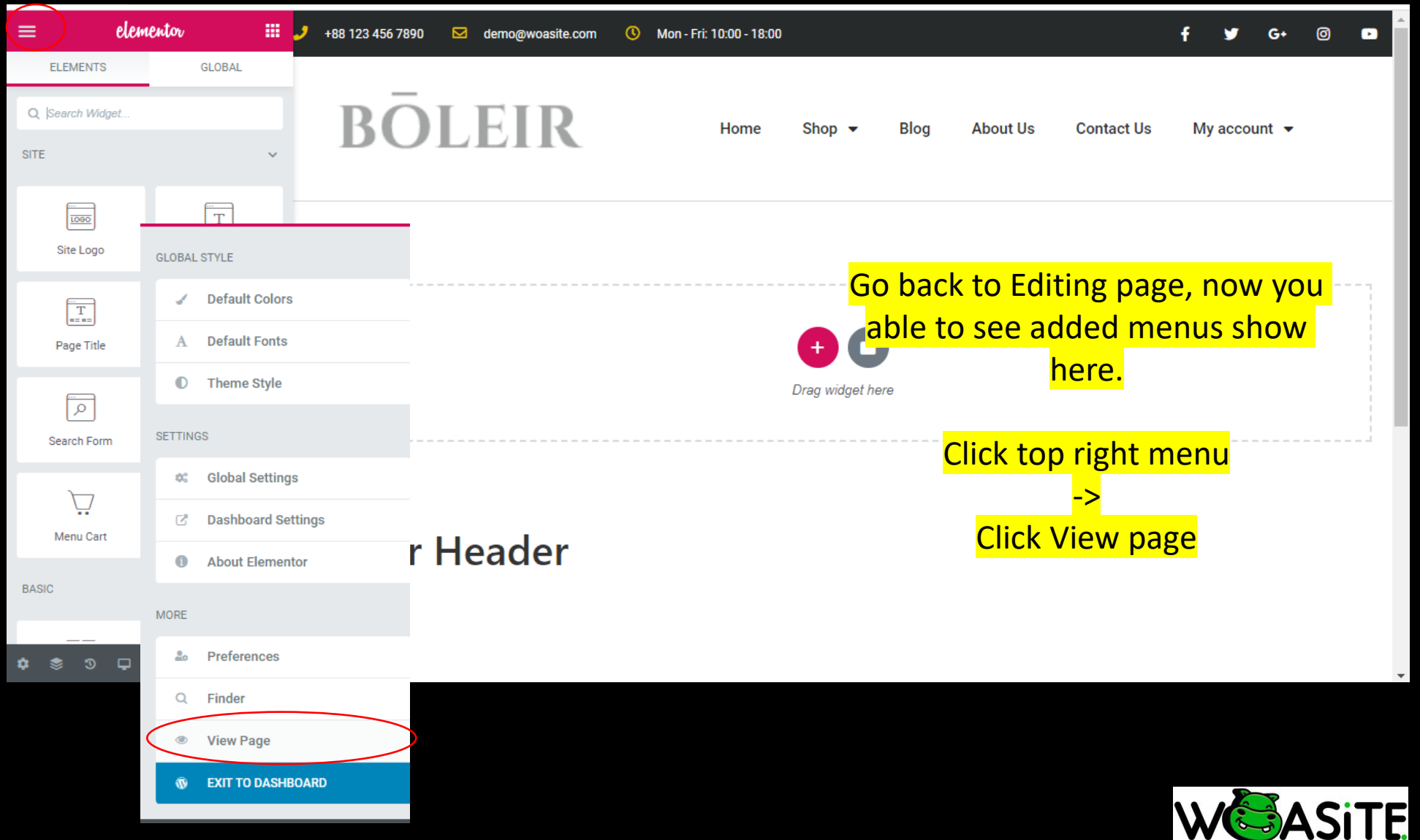

Woa - we own a site

#### Add Product categories & Products

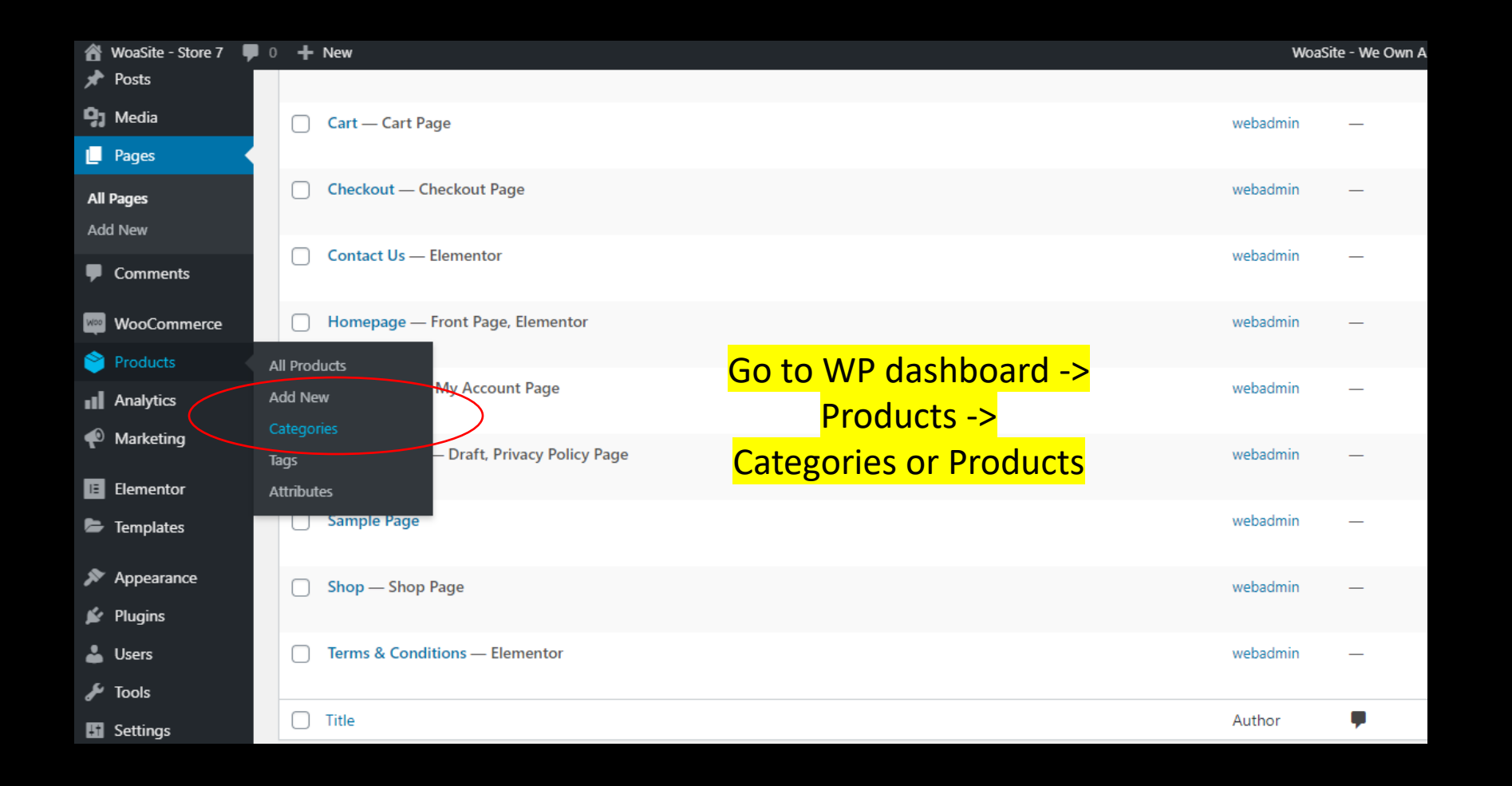

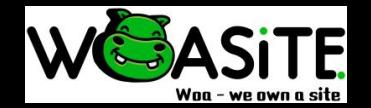

#### Add Product categories & Products

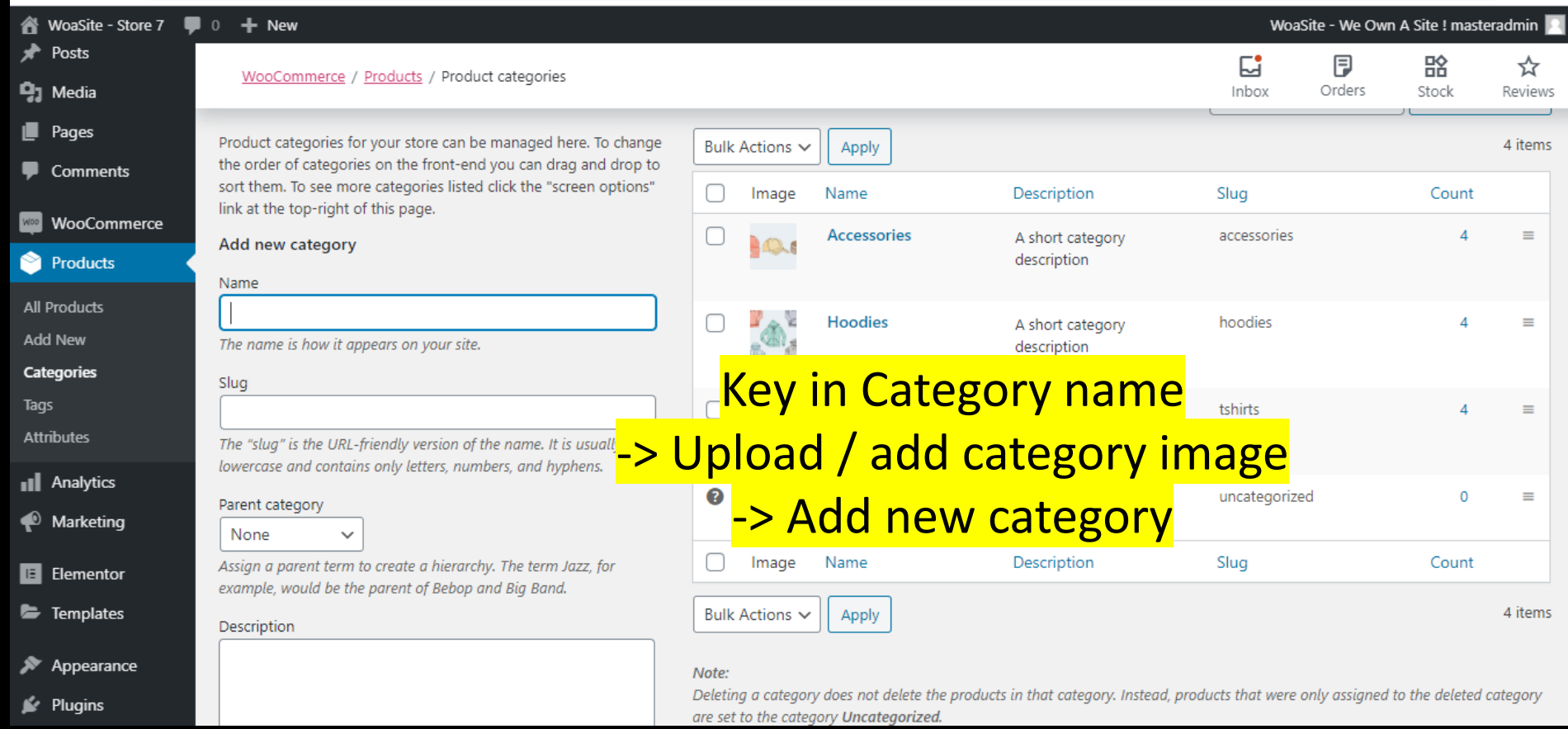

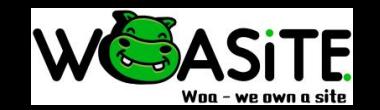

#### Add Product categories & Products

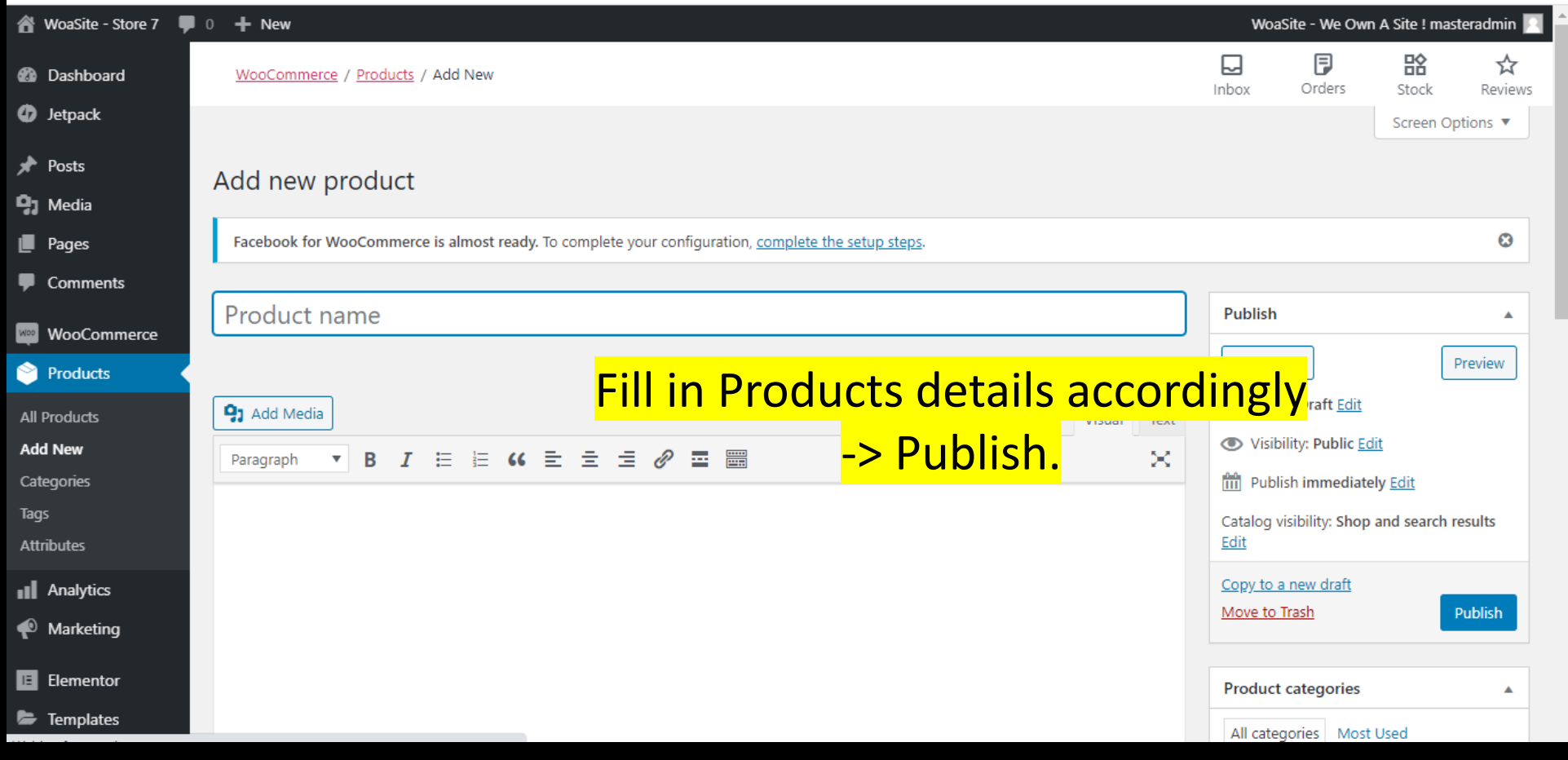

For more details: refer to <https://woasite.com/knowledge-based/>

Step 2

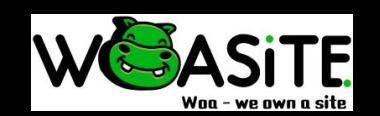

#### Add Blog categories & Post

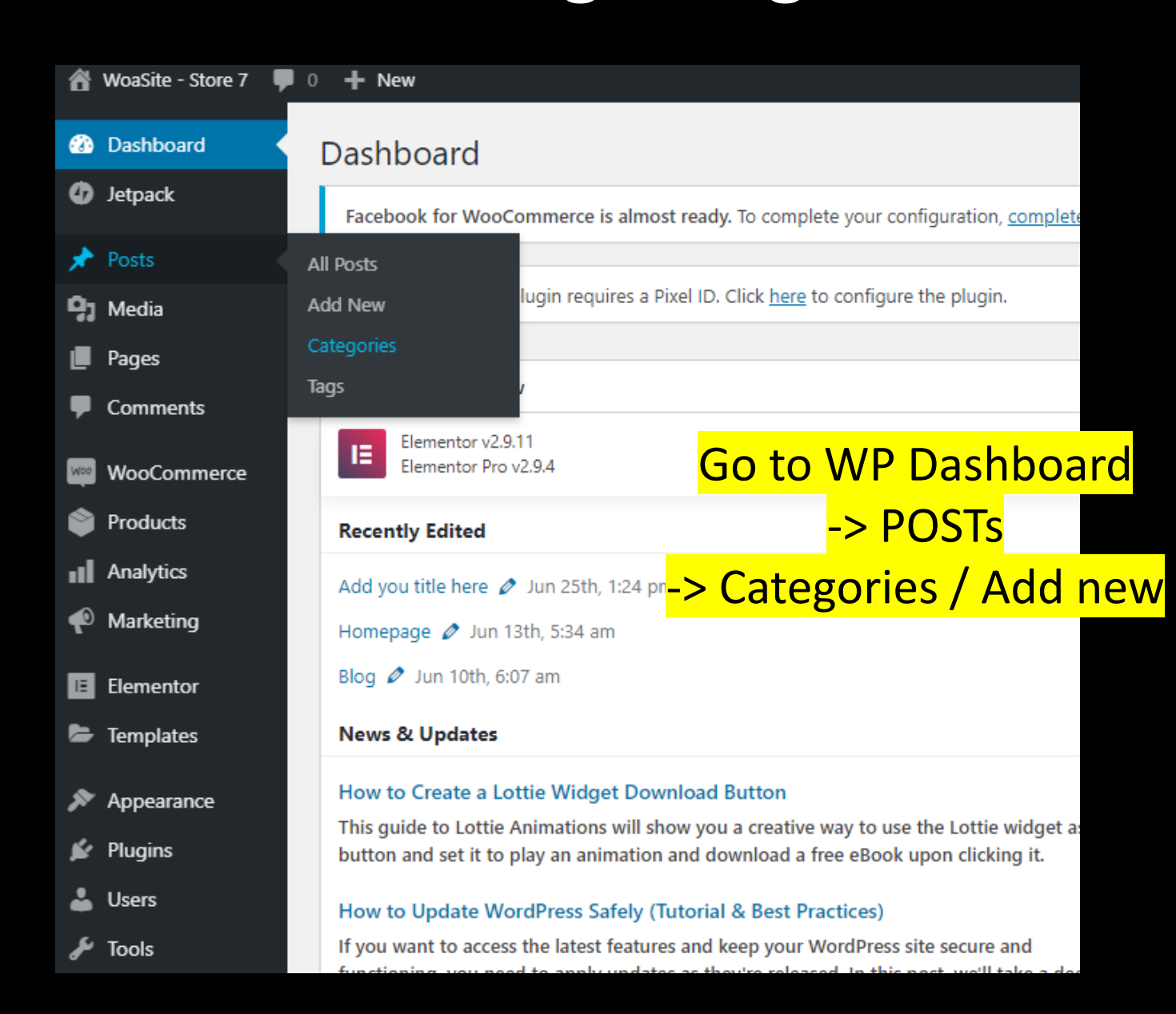

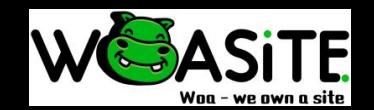

#### Add Blog categories & Post

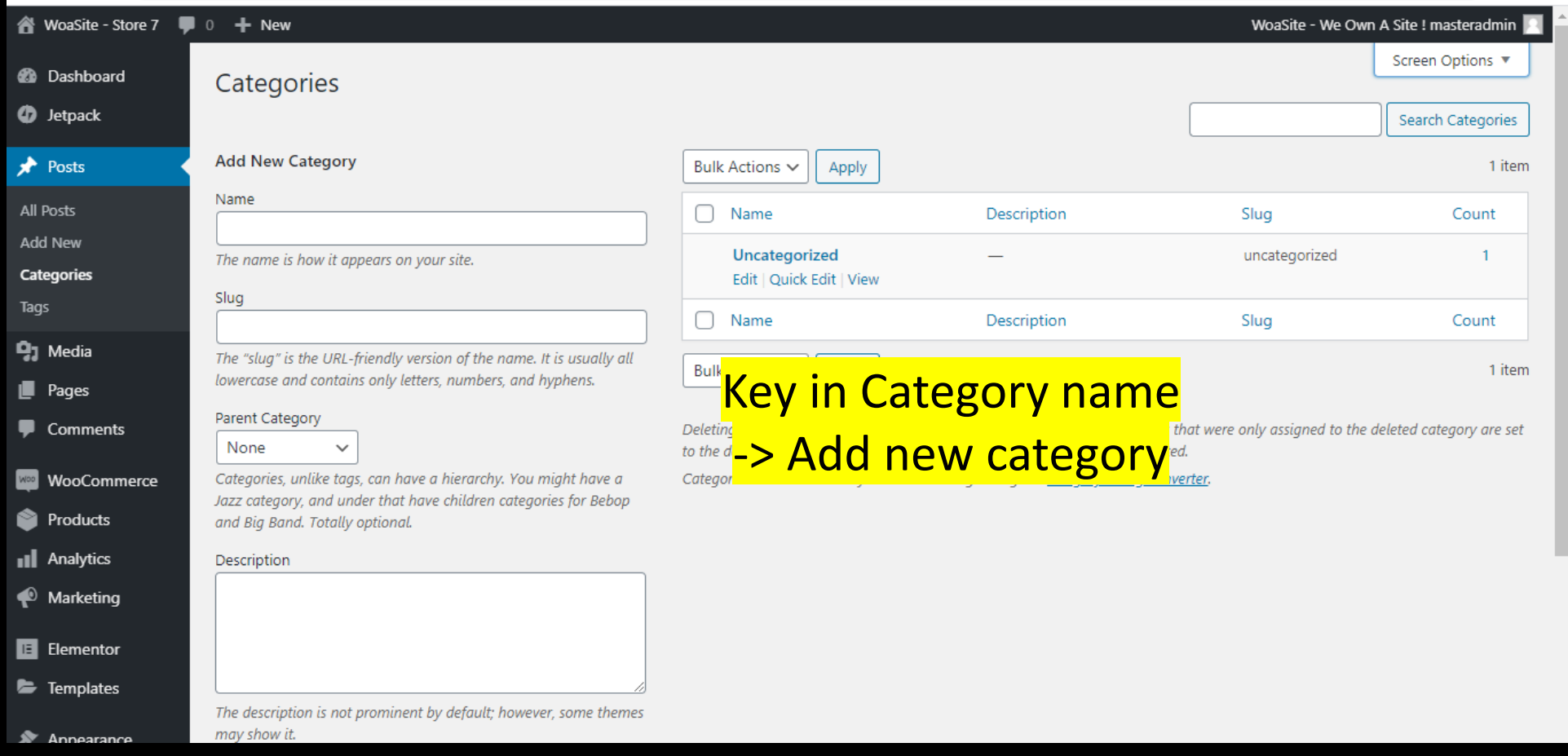

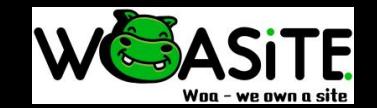

#### Add Blog categories & Post

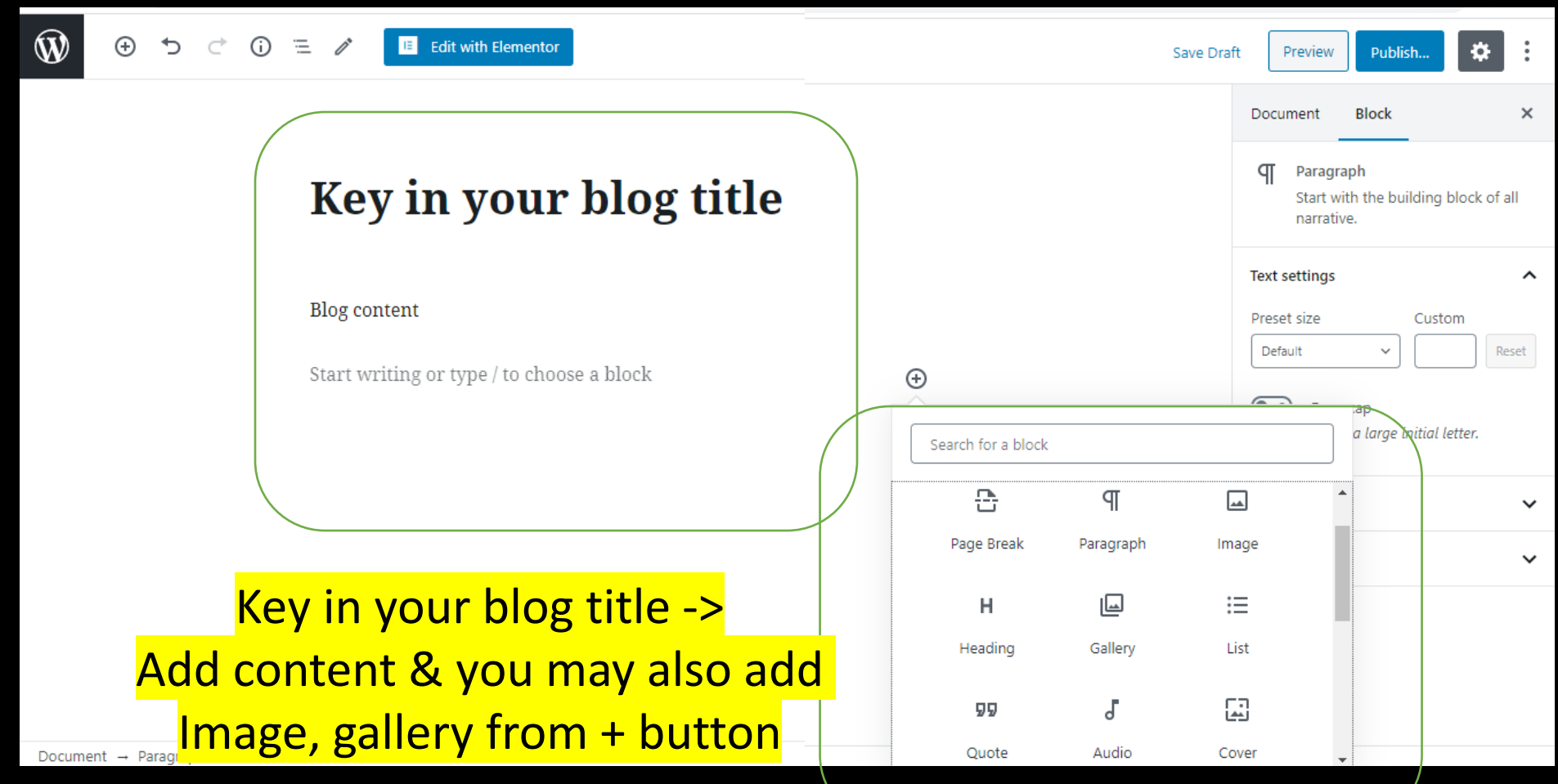

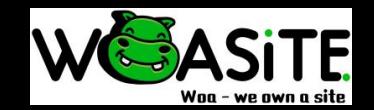

#### Add FB messenger button

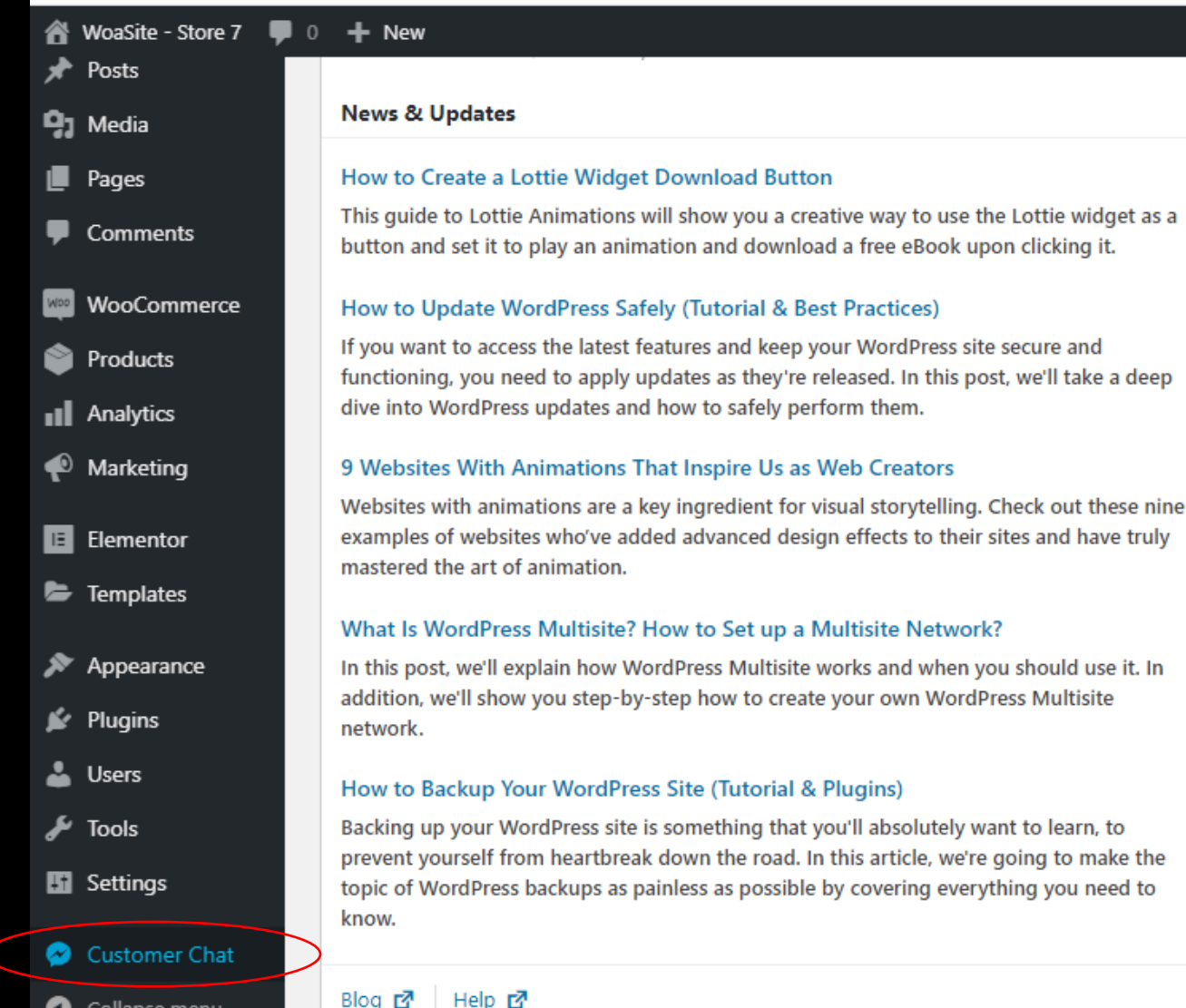

Go to WP dashboard -> Click Customer Chat

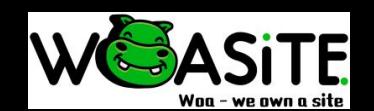

#### Add FB messenger button

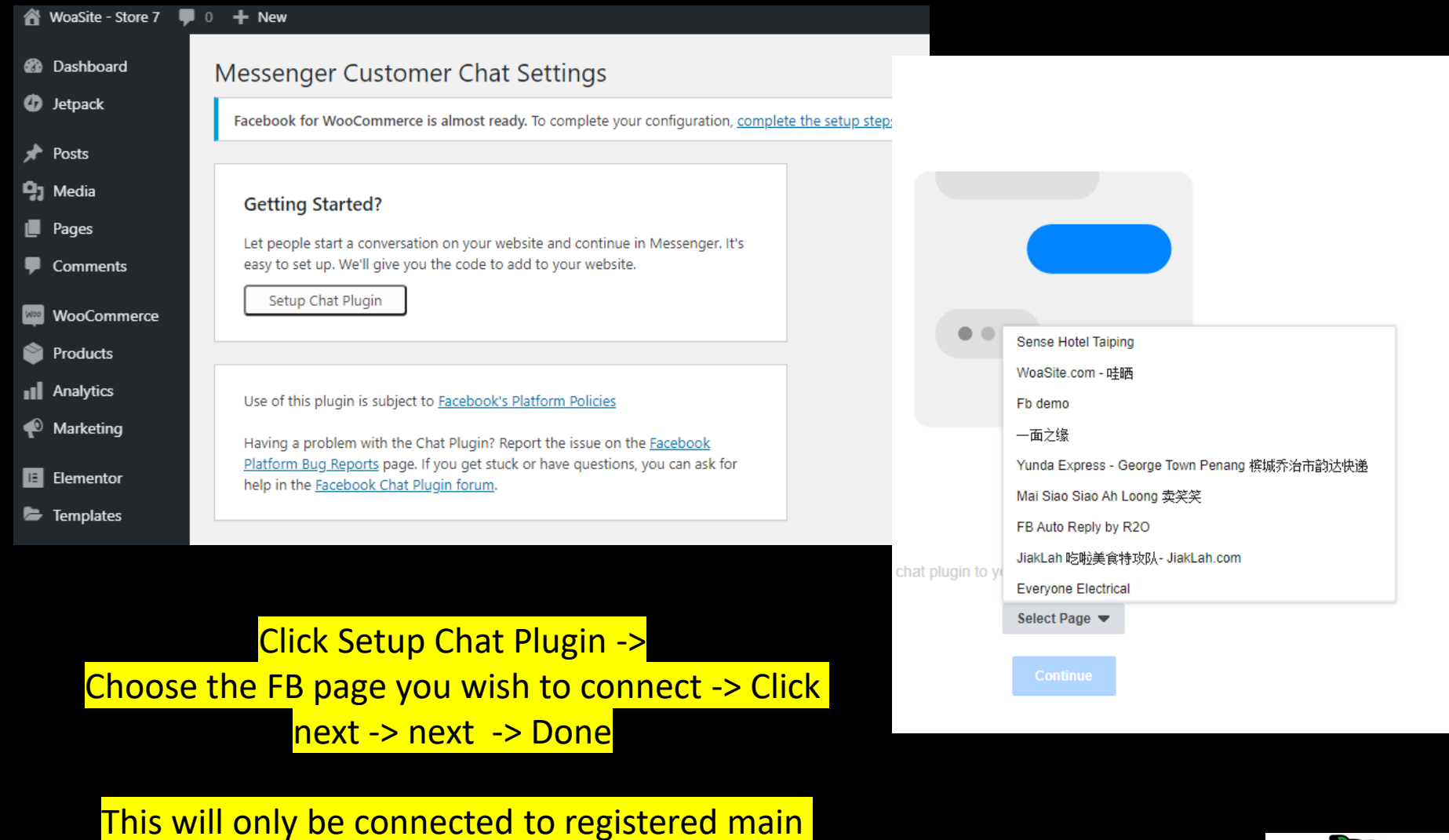

**domain** 

**SiTE** 

#### Facebook PIXEL

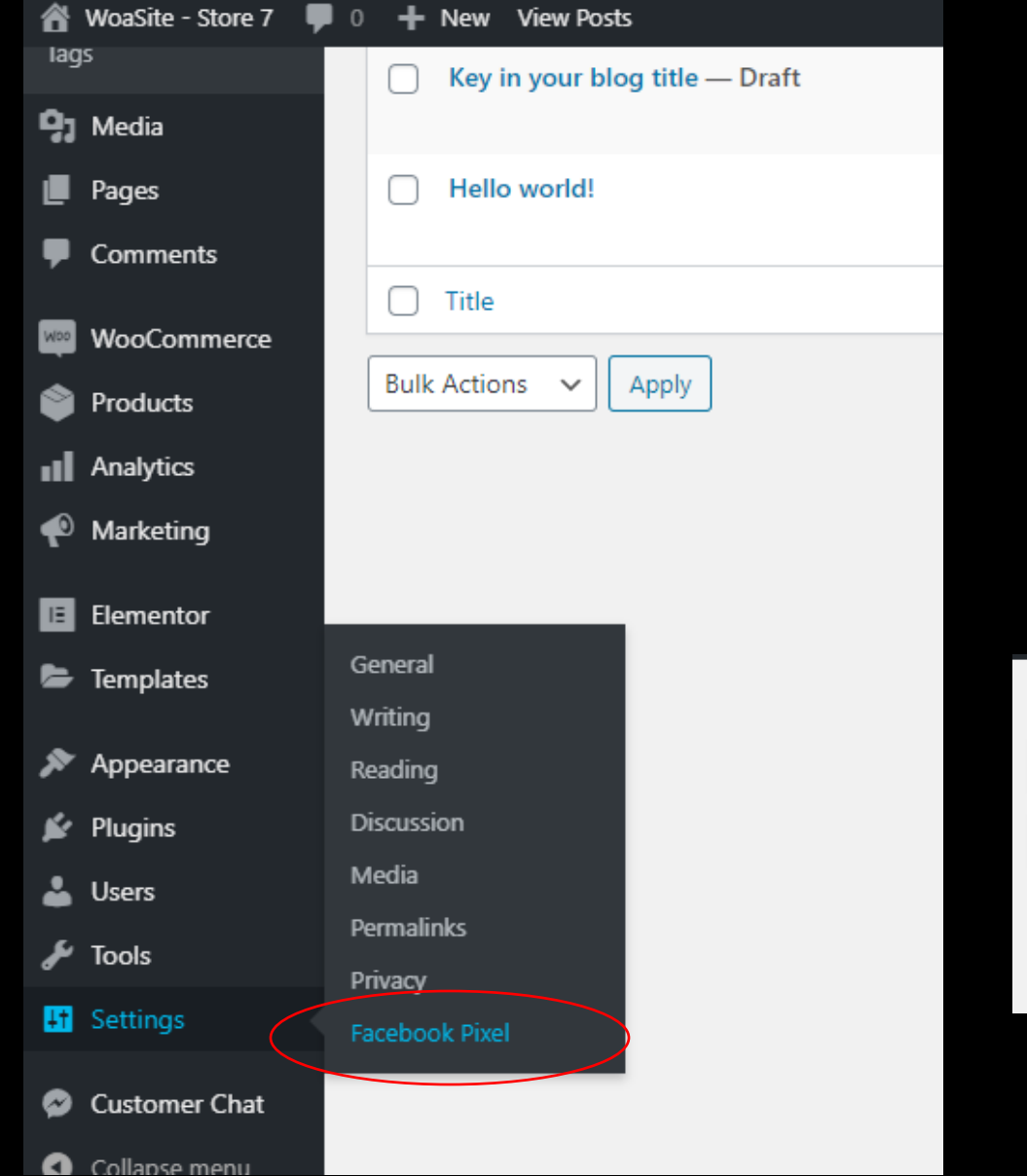

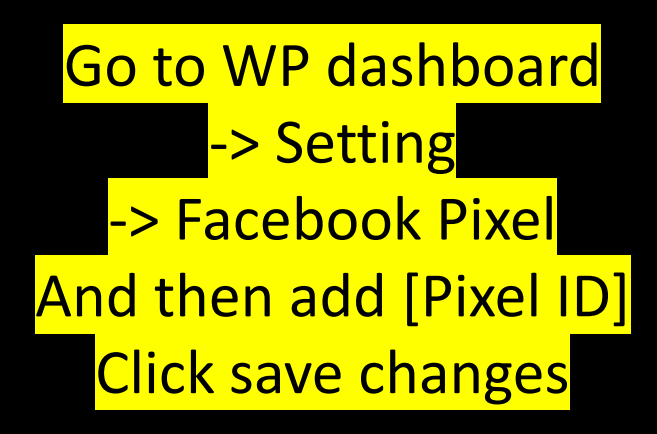

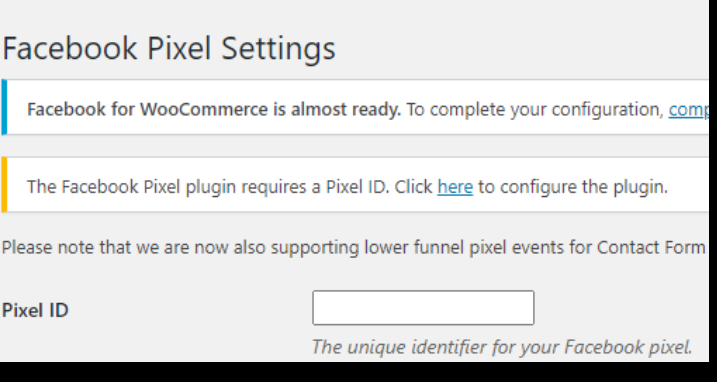

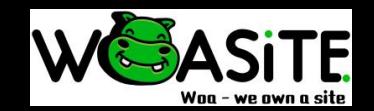

#### Google Analytic

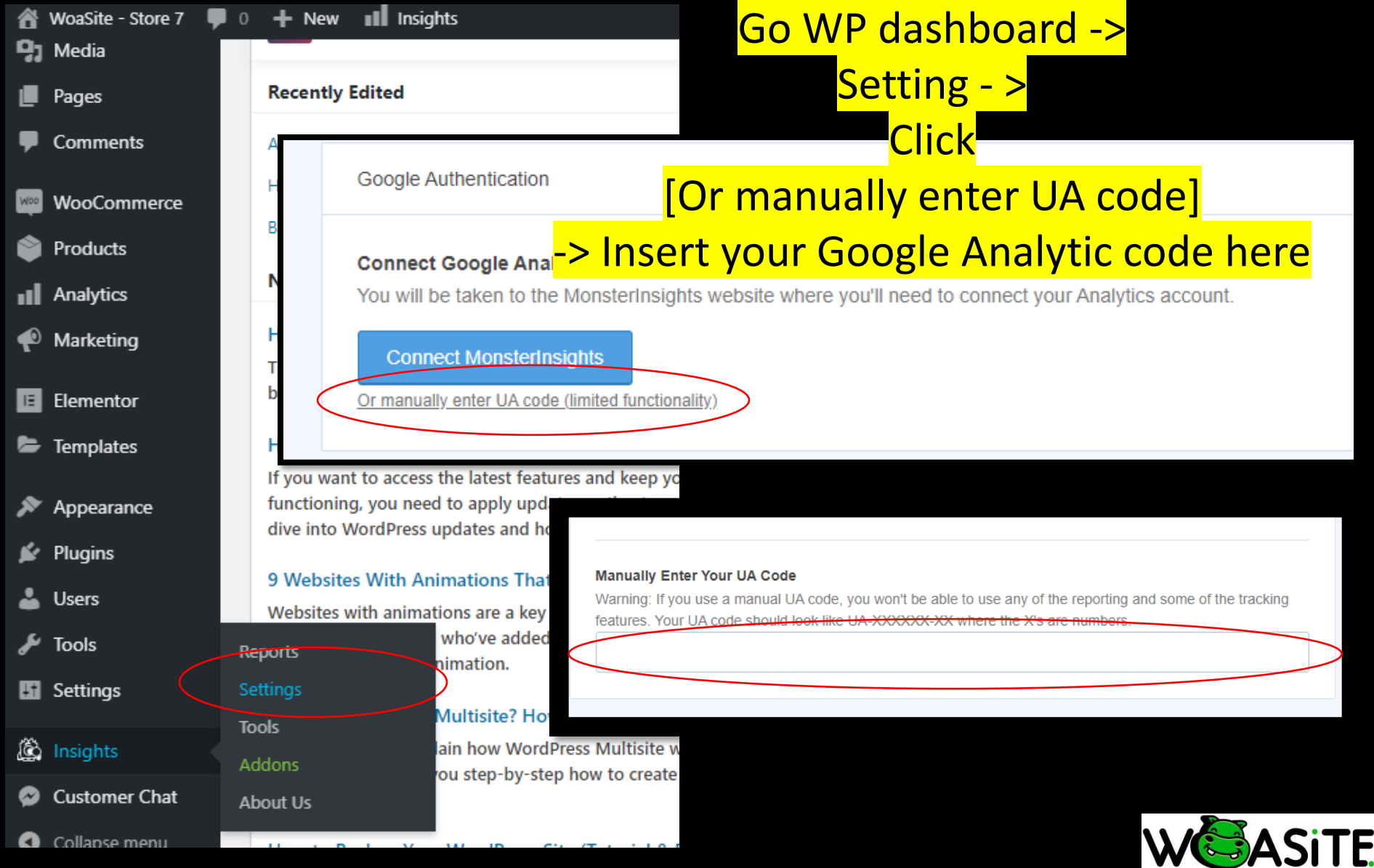

Waa - we awn a site

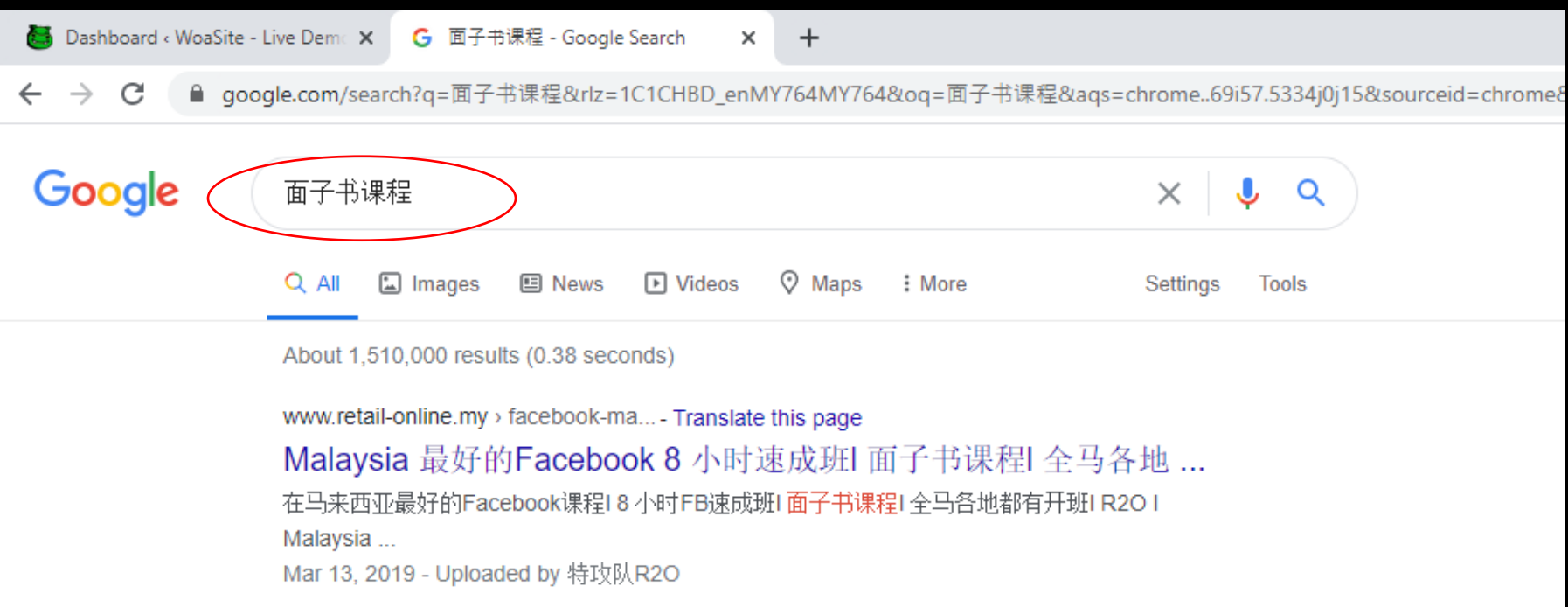

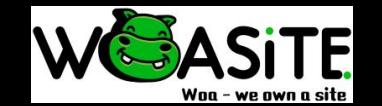

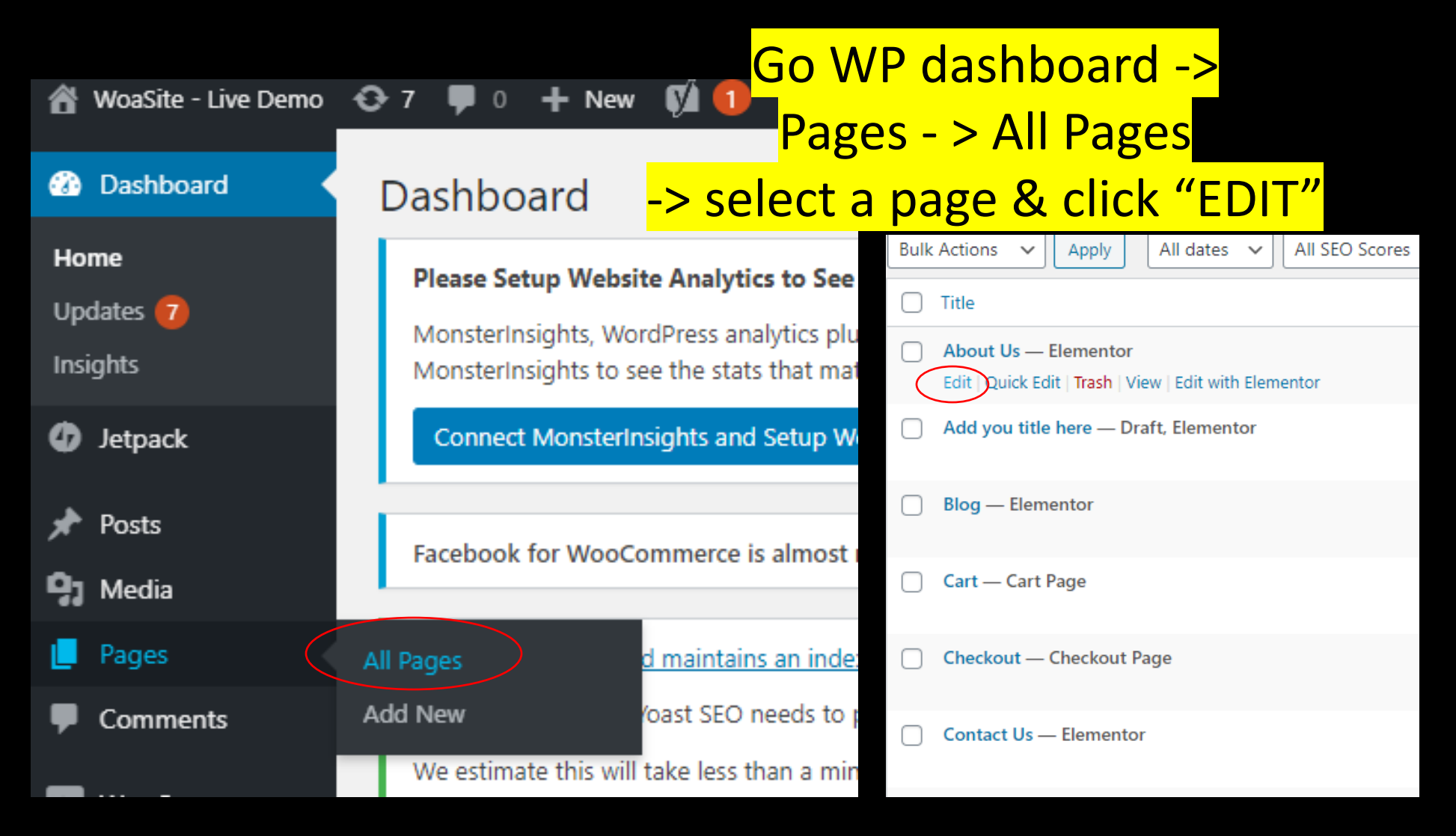

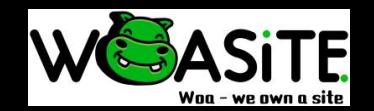

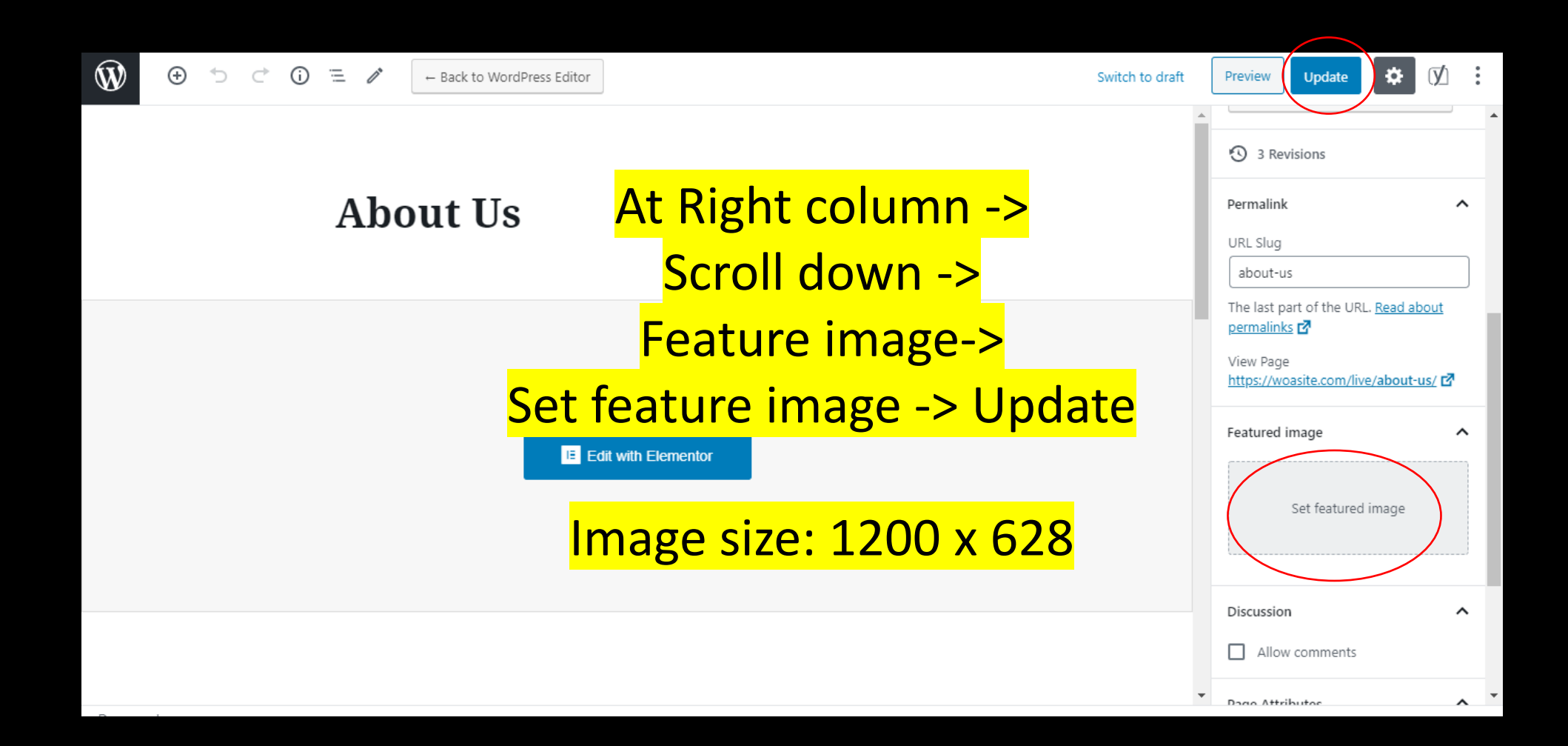

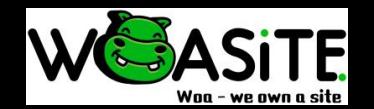

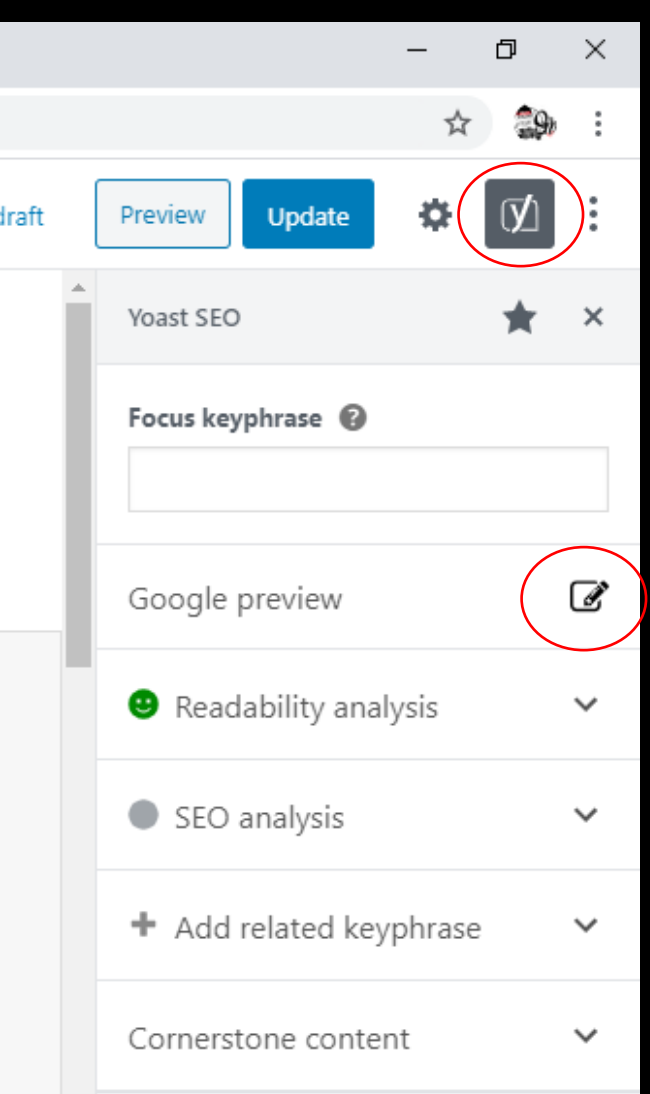

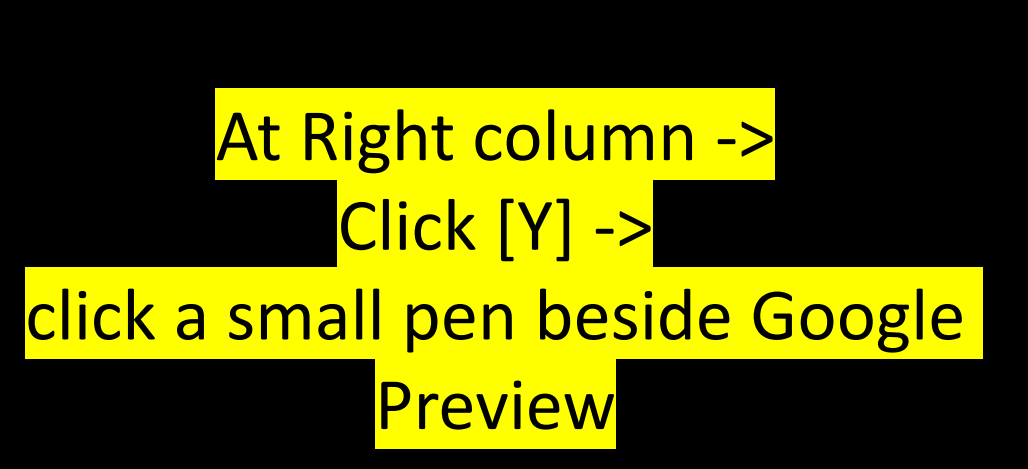

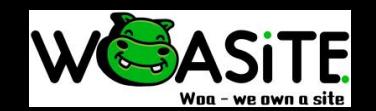

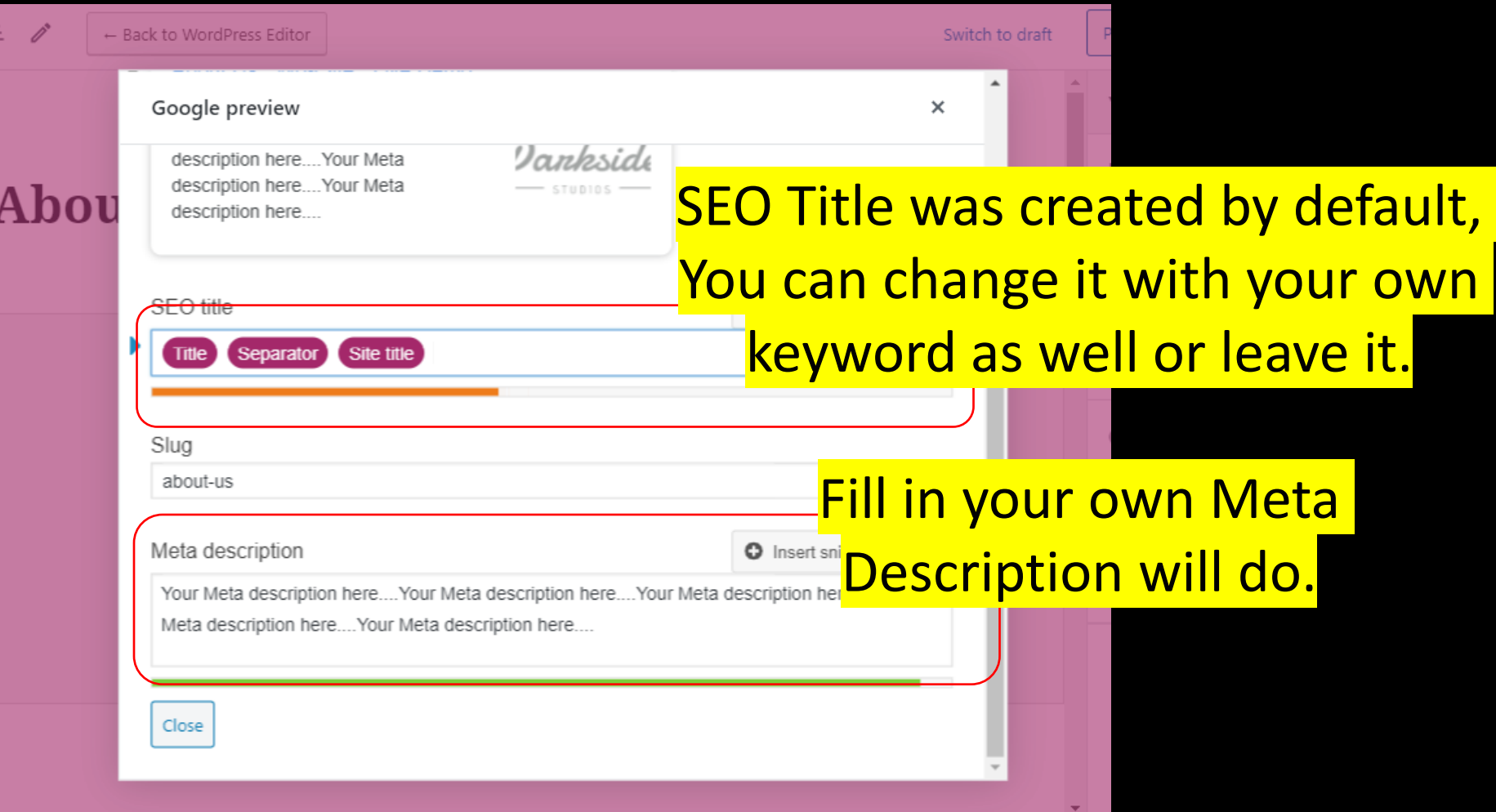

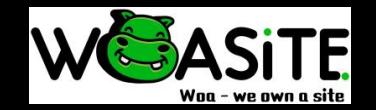

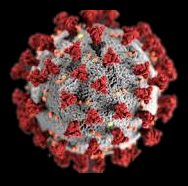

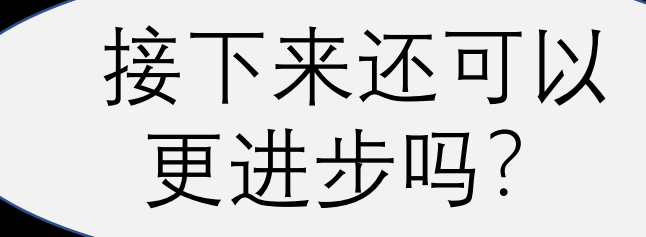

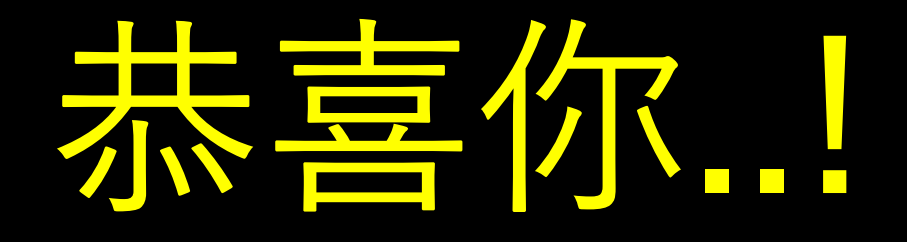

### 你已完成 Wordpress + Woocommerce + Elementor Fundamental

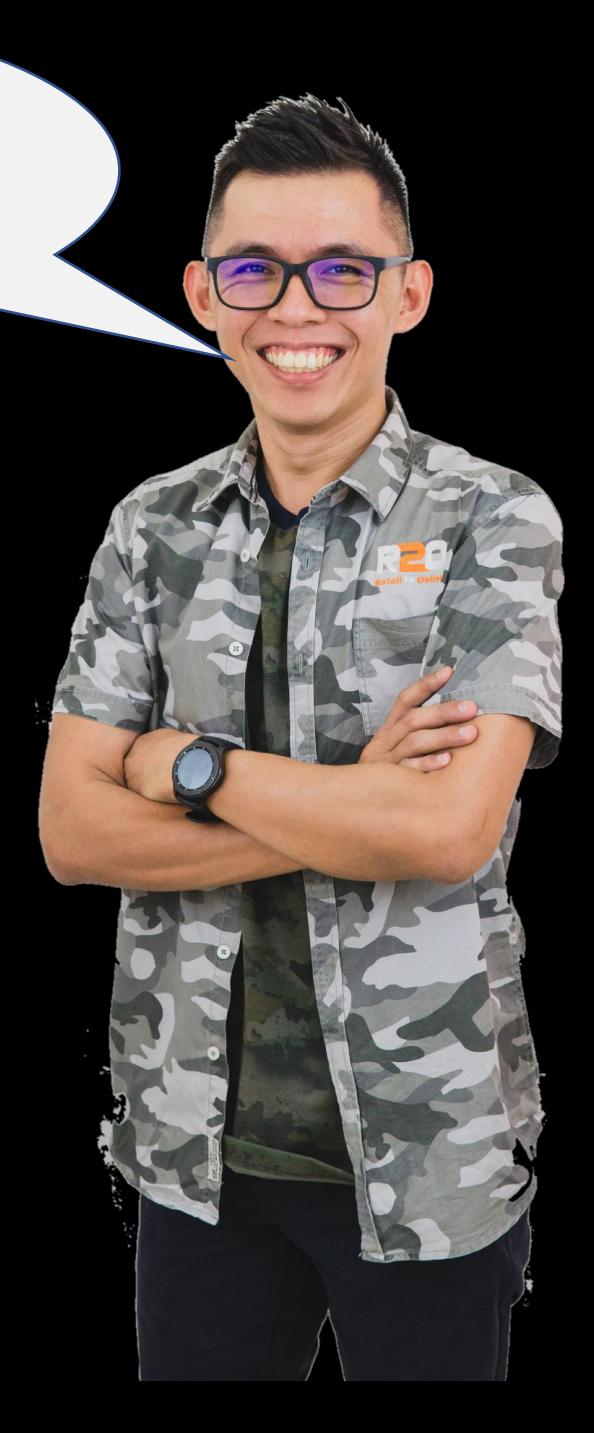

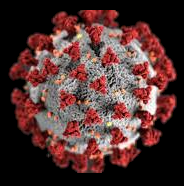

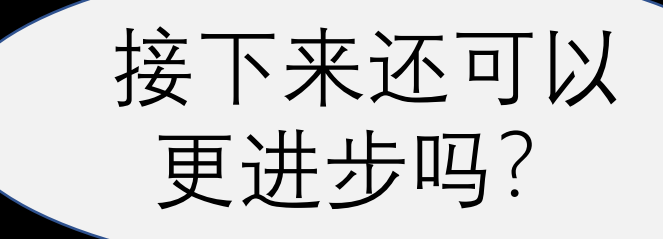

#### 1) Facebook Marketing - expert

2) Facebook Advertising - expert

3) Image & Video editing – Intermediate

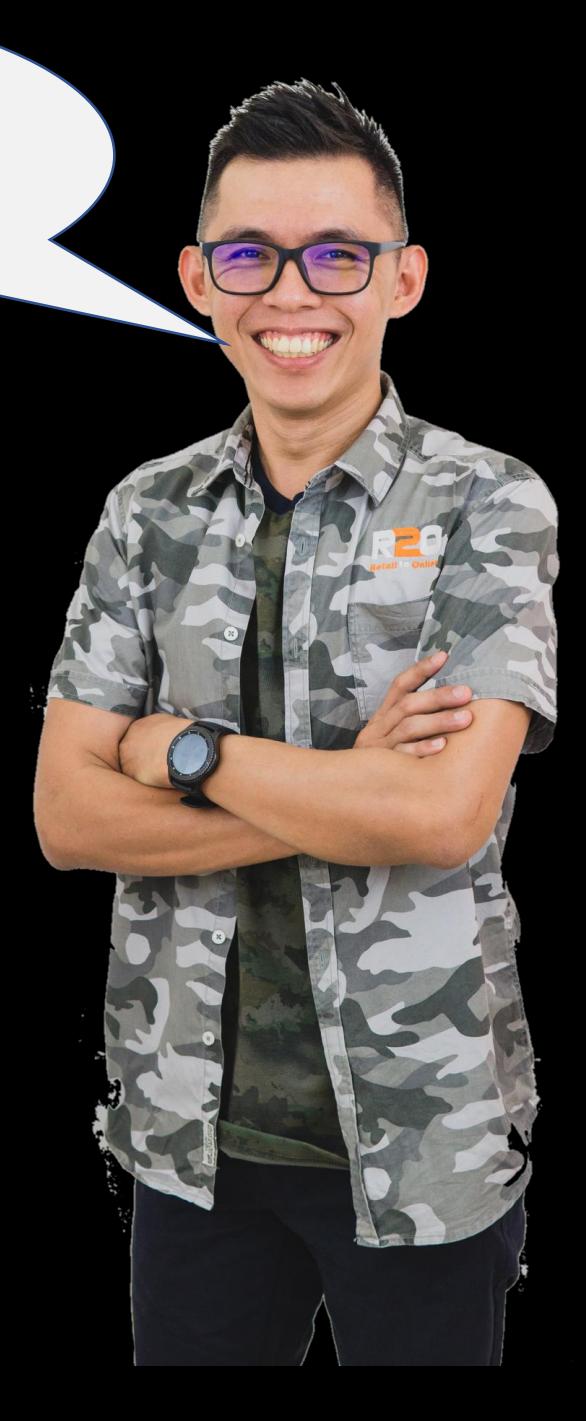